### Microsoft.MB-800.vApr-2024.by.Lian.100q

Website: www.VCEplus.io

Twitter: https://twitter.com/VCE\_Plus Exam Code: MB-800

**Exam Name: Microsoft Dynamics 365 Business Central Functional Consultant** 

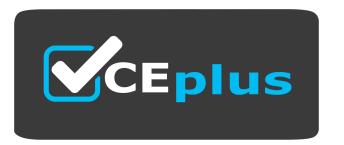

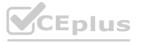

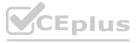

Time Limit: 120 File Version: 31.0

Number: MB-800 Passing Score: 800

IT Certification Exams - Questions & Answers | VCEplus.io

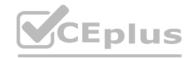

### 01 - Set up Business Central

### **QUESTION 1**

DRAG DROP

You are creating companies for multiple customers in the cloud-based version of Dynamics 365 Business Central by using the assisted setup guide.

You need to create new companies.

Which templates should you use? To answer, drag the appropriate templates to the correct requirements. Each template may be used once, more than once, or not at all. You may need to drag the split bar between panes or scroll to view content.

NOTE: Each correct selection is worth one point.

### **Select and Place: Answer Area Templates** Requirement **Template** Create New Create a company that has setup data and sample data. Template Evaluation Create a company that does not have setup data. Template Production Create a blank company that has setup data but does Template not have sample data. **Correct Answer: Templates Answer Area** Requirement Template Create a company that has setup data and sample data. Evaluation Create a company that does not have setup data. Create New Create a blank company that has setup data but does Production

Section:

**Explanation:** 

Reference:

https://docs.microsoft.com/en-gb/dynamics365/business-central/about-new-company

not have sample data.

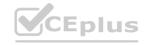

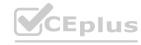

### **QUESTION 2**

DRAG DROP

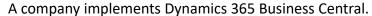

The database contains very few posted entries. You observe that Global Dimension 1 is configured incorrectly.

You need to run the Change Global Dimensions function in Sequential mode to replace Global Dimension 1.

Which four actions should you perform in sequence? To answer, move the appropriate actions from the list of actions to the answer area and arrange them in the correct order.

### **Select and Place: Answer Area** Actions Sign out of Business Central, and then sign back in. Select the new dimension. Open General Ledger Setup. Select the Change Global Dimensions action. Select the Start action. Select the Prepare action. Correct Answer: Actions **Answer Area** Select the Change Global Dimensions action. Select the new dimension. Open General Ledger Setup. Select the **Start** action. Sign out of Business Central, and then sign back in. Select the Prepare action.

### Section:

### **Explanation:**

Reference:

https://docs.microsoft.com/en-gb/dynamics365/business-central/finance-dimensions

### **QUESTION 3**

A customer has premium licenses for Dynamics 365 Business Central.

You need to make all actions and fields for the Manufacturing and Service modules available to users.

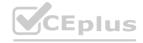

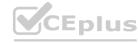

### What should you do?

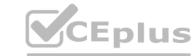

- A. Assign users to the D365 BUS FULL ACCESS user group.
- B. Select the Premium option in the Experience field on the Company Information page.
- C. Assign SUPER permission sets to users.
- D. Assign users to the D365 BUS PREMIUM user group.
- E. Select the Custom option for the Company Badge field on the Company Information page.

**Correct Answer: B** 

Section:

**Explanation:** 

Reference: https://docs.microsoft.com/en-gb/dynamics365/business-central/ui-experiences

### **QUESTION 4**

DRAG DROP

You set up a new company for a customer.

The customer provides you with a Microsoft Excel file that contains master data.

You need to import the master data by using configuration packages.

Which four actions should you perform in sequence? To answer, move the appropriate actions from the list of actions to the answer area and arrange them in the correct order.

### **Select and Place:**

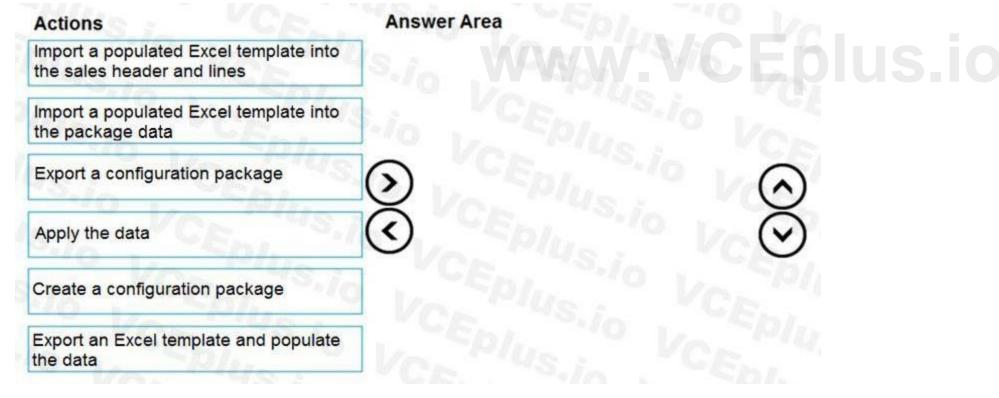

### **Correct Answer:**

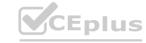

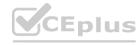

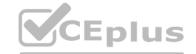

| Actions                                                           | Answer Area                                             |    |
|-------------------------------------------------------------------|---------------------------------------------------------|----|
| Import a populated Excel template into the sales header and lines | Export an Excel template and populate the data          | V  |
|                                                                   | Create a configuration package                          | 10 |
| Export a configuration package                                    | Import a populated Excel template into the package data | 0  |
|                                                                   | Apply the data                                          | (  |

### **Explanation:**

Reference:

https://docs.microsoft.com/en-gb/dynamics365/business-central/admin-how-to-prepare-a-configuration-package https://docs.microsoft.com/en-gb/dynamics365/business-central/admin-how-to-configure-new-companies

### **QUESTION 5**

DRAG DROP

You are setting up approval workflows in Dynamics 365 Business Central.

You need to configure approval limits.

Which approver limit types should you use? To answer, drag the appropriate approver limit types to the correct requirements. Each approver limit type may be used once, or not at all. You may need to drag the split bar between panes or scroll to view content.

NOTE: Each correct selection is worth one point.

### **Select and Place:**

| Approver limit types     | Answer Area                                                                                         |                     |
|--------------------------|----------------------------------------------------------------------------------------------------|---------------------|
| Direct approver          | Requirement                                                                                         | Approver limit type |
| Specific approver        | Route approval requests to the approver defined in Approval User Setup, regardless of the amount.   | Approver limit type |
| First Qualified approver | Route approval requests to the approver defined in the Workflow Response, regardless of the amount. | Approver limit type |
| Approver Chain           | Route approval requests to a user who can approve requests for the required amount.                 | Approver limit type |

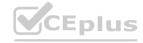

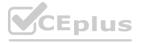

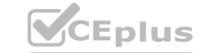

### **Correct Answer:**

| Approver limit types | Answer Area                                                                                         |                          |
|----------------------|----------------------------------------------------------------------------------------------------|--------------------------|
|                      | Requirement                                                                                         | Approver limit type      |
| -1-24                | Route approval requests to the approver defined in Approval User Setup, regardless of the amount.   | Direct approver          |
|                      | Route approval requests to the approver defined in the Workflow Response, regardless of the amount. | Specific approver        |
| Approver Chain       | Route approval requests to a user who can approve requests for the required amount.                 | First Qualified approver |

Section:

### **Explanation:**

Reference:

https://ebs.com.au/blog/how-approver-limit-type-works-for-purchase-order-workflows-in-microsoft-dynamics-365

### **QUESTION 6**

DRAG DROP

You manage several companies within one Dynamics 365 Business Central database. Most users work in only one of these companies, where they have a specific role.

You need to set up security according to company requirements.

Which setup should you use? To answer, drag the appropriate setups to the correct requirements. Each setup may be used once, more than once, or not at all. You may need to drag the split bar between panes or scroll to view content.

NOTE: Each correct selection is worth one point.

### Select and Place:

| Setups                          | Answer Area                                                         |       |
|---------------------------------|---------------------------------------------------------------------|-------|
| Permission Sets and Permissions | Requirement                                                         | Setup |
| Profile (Role)                  | Assign a role center to a user.                                     | Setup |
| User Personalization            | Define the active profiles for a company.                           | Setup |
| Users and User Groups           | Allow users to work only within their own company.                  | Setup |
|                                 | Set record security to limit user rights to view data from a table. | Setup |

**Correct Answer:** 

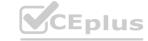

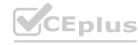

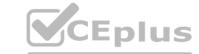

| Setups   | Answer Area |                                                                     |                                 |
|----------|-------------|---------------------------------------------------------------------|---------------------------------|
|          | Von         | Requirement                                                         | Setup                           |
|          | Vacel       | Assign a role center to a user.                                     | User Personalization            |
|          | CEPI        | Define the active profiles for a company.                           | Profile (Role)                  |
| Ept. "10 | CEPIL       | Allow users to work only within their own company.                  | Users and User Groups           |
|          | CEpI.       | Set record security to limit user rights to view data from a table. | Permission Sets and Permissions |

### **Explanation:**

Reference:

https://docs.microsoft.com/en-gb/dynamics365/business-central/admin-users-profiles-roles

https://stoneridgesoftware.com/navigating-security-permissions-and-user-groups-in-dynamics-365-business-central/

### **QUESTION 7**

DRAG DROP

You are implementing Dynamics 365 Business Central.

The purchasing manager wants to implement an approval system by using email notifications.

You need to set up the notification system.

Which setup should you use? To answer, drag the appropriate setup to the correct actions. Each setup may be used once, more than once, or not at all. You may need to drag the split bar between panes or scroll to view content.

NOTE: Each correct selection is worth one point.

### **Select and Place:**

Setune

| setups                    | Allswer Area                                                         |       |
|---------------------------|----------------------------------------------------------------------|-------|
| Approval User Setup       | Action                                                               | Setup |
| Notification Schedule     | Specify an approval administrator.                                   | Setup |
| Notification Setup        | Specify how the user receives notifications about approval requests. | Setup |
| Workflow Response Options | Specify that the user receives notifications on a weekly basis.      | Setup |

### **Correct Answer:**

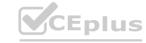

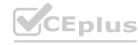

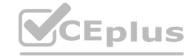

| Setups                    | Answer Area                                                          |                       |
|---------------------------|----------------------------------------------------------------------|-----------------------|
|                           | Action                                                               | Setup                 |
|                           | Specify an approval administrator.                                   | Approval User Setup   |
| Maddley Berney Orthogo    | Specify how the user receives notifications about approval requests. | Notification Setup    |
| Workflow Response Options | Specify that the user receives notifications on a weekly basis.      | Notification Schedule |

### **Explanation:**

Reference:

https://docs.microsoft.com/en-gb/dynamics365/business-central/across-how-to-set-up-approval-users https://docs.microsoft.com/en-gb/dynamics365/business-central/across-how-to-specify-when-and-how-to-receive-notifications

### **QUESTION 8**

You are implementing Dynamics 365 Business Central.

You are unable to view some expected functionality in the system.

You need to demonstrate the use of different options for assigning profiles to users.

In which three places can you assign profiles to users? Each correct answer presents a complete solution.

NOTE: Each correct selection is worth one point.

- A. Assign a User Group to the user. Assign the Profile to the User Group.B. Assign a Profile on the User Personalization page.
- C. Assign the Profile on the User card.
- D. Accept the default Profile.
- E. Add the user to the Profile card.

Correct Answer: A, B, D

Section:

### **Explanation:**

Reference:

https://docs.microsoft.com/en-gb/dynamics365/business-central/admin-users-profiles-roles

### **QUESTION 9**

You configure a cloud-based printer in Dynamics 365 Business Central.

Purchase orders printed by users must automatically print to the cloud-based printer.

You need to create a setup record for the user, report, and printer combination.

On which page should you create the setup record?

- A. Printer Selections
- B. Printer Management
- C. Report Layout Selection
- D. Report Selection Purchase
- E. Document Sending Profiles

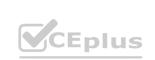

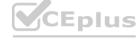

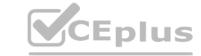

**Correct Answer: A** 

Section:

**Explanation:** 

Reference: https://docs.microsoft.com/en-gb/dynamics365/business-central/ui-specify-printer-selection-reports

### **QUESTION 10**

You are implementing Dynamics 365 Business Central Online. Users must be added to Business Central for the first time.

You need to add the users. Which action should you use?

- A. Get New Users from Office 365
- B. Create a new entry on the User Setup page
- C. Update Users from Office 365
- D. Import User Groups

**Correct Answer: A** 

Section:

**Explanation:** 

Reference:

https://dankinsella.blog/add-user-in-business-central-cloud/

### **QUESTION 11**

A company uses Dynamics 365 Business Central.

A company uses Dynamics 365 Business Central.

The company wants to print financial statements by using a cloud-based printer.

You need to recommend the type of printer the customer should install.

Which type of printer should you recommend?

- A. Email
- B. System
- C. Client default
- D. Server default

### **Correct Answer: A**

Section:

### **QUESTION 12**

You create a test instance of Dynamics 365 Business Central and enter transactions for testing purposes. You create a production company instance in the same Business Central environment. You need to copy the setup and master data from the test instance to the production instance without copying transaction data.

What are two possible ways to achieve the goal? Each correct answer presents a complete solution.

NOTE: Each correct selection is worth one point.

- A. Use the Run Migration Now function from Cloud Migration Management
- B. Create and export a configuration package from the source company. Next, import into the destination company
- C. Use the Copy Data from Company function from the Configuration Worksheet page
- D. Use the Copy function from the Companies page

**Correct Answer: B, D** 

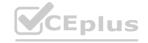

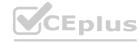

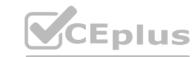

### **QUESTION 13**

You are implementing Dynamics 365 Business Central for a customer.

The customer wants to upload starting entries for all master data through a general journal on the last day of the current month.

You need to upload the data according to this requirement.

Which three functions should you select? Each correct answer presents a complete solution.

NOTE: Each correct selection is worth one point.

- A. Vendors Opening balance
- B. G/L Accounts Opening balance
- C. Calculate Inventory
- D. Get Standard Journals
- E. Customers Opening balance

Correct Answer: A, B, E

Section:

### **QUESTION 14**

You are setting up and testing a workflow with approval hierarchy in Dynamics 365 Business Central. In Approval User Setup, you configure the following users:

| User  | Approval limit | Comments                                            |
|-------|----------------|-----------------------------------------------------|
| User1 | \$500          | - CE . 1010                                         |
| User2 | \$1,000        |                                                     |
| User3 | \$5,000        |                                                     |
| User4 | Chi. "         | User4 is configured as a direct approver for User1. |

You create and enable an approval workflow. You configure the workflow to use the approver limit type Approver Chain.

To test the workflow, User1 creates a purchase order for \$1,100 and runs the Send Approval Request function.

You need to identify the actions that occur when the workflow runs.

Which set of actions occurs?

- A. User4 will receive an approval request.
  - Once approved, the purchase order is released.
- B. User3 receives an approval request.
  - Once User3 approves the request, the purchase order is released.
- C. User2 will receive an approval request.
  - Once User2 approves the request, User3 will receive an approval request.
  - Once User2 and User3 approve the request, the purchase order is released.
- D. User1 will receive an approval request.
  - Once User1 approves the request, User2 must approve the request.
  - Once User2 approves the request, User3 must approve the request. Once User3 approves the request, the purchase order is released.
- E. User3 will receive an approval request.
  - Once User3 approves the request, the request is routed to User4 for approval. Once User4 approves the request, the purchase order is released.

**Correct Answer: E** 

Section:

**Explanation:** 

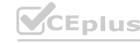

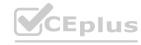

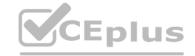

### Reference:

https://docs.microsoft.com/en-gb/dynamics365/business-central/across-how-to-set-up-approval-users https://dynamics.tensoft.com/approval-user-setup-in-microsoft-dynamics-365-business-central/

### **QUESTION 15**

A customer is using Dynamics 365 Business Central.

The customer is currently sending quotes and invoices using postal services. The customer wants to begin sending quotes and invoices by email directly from Business Central.

You need to configure outbound email.

What are two possible ways to achieve the goal? Each correct answer presents a complete solution.

NOTE: Each correct selection is worth one point.

- A. Configure SMTP Mail Setup options.
- B. Run the Set up your Business Inbox in Outlook assisted setup tool.
- C. Run the Set up email logging assisted setup tool.
- D. Run the Email setup assisted setup tool.

Correct Answer: A, D

Section:

**Explanation:** 

Reference:

https://docs.microsoft.com/en-gb/dynamics365/business-central/admin-how-setup-email

### **QUESTION 16**

A company uses Dynamics 365 Business Central to record payments for vendors. All payment records include similar data elements.

You are onboarding a new vendor. You must create a unique number series for payments from the vendor. No other vendors will use the new number series.

You need to configure the system.

What should you use?

- A. Vendors
- B. General Journals
- C. General Journal template
- D. Payment journals
- E. Workflow

### **Correct Answer: B**

Section:

### **Explanation:**

You create a numbering system in general journals.

Reference

https://docs.microsoft.com/en-us/dynamics365/business-central/ui-create-number-series

### **QUESTION 17**

DRAG DROP

A company is implementing Dynamics 365 Business Central.

You need to create a new company that is configured similarly to an existing company. The existing company has data that must be used as a template for the new company.

Which tools should you use? To answer, drag the appropriate tools to the correct requirements. Each tool may be used once, more than once, or not at all. You may need to drag the split bar between panes or scroll to view content.

NOTE: Each correct selection is worth one point.

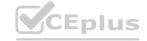

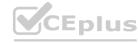

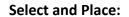

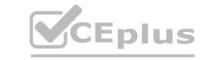

| Tools                          | Requirement                                                                                                    | Tool |
|--------------------------------|----------------------------------------------------------------------------------------------------|------|
| Assisted Setup                 | Create the first essential data components of a company, such as the company name.                                    | V    |
| RapidStart<br>Services         | Run a series of setup tasks in a specific order and manually mark the tasks as completed once the tasks are finished. | VC,  |
| Configuration<br>Questionnaire | Template the existing data and apply the template to the new company in a single process.                             | CE   |

### **Correct Answer:**

### **Answer Area**

**Answer Area** 

| Tools | Requirement                                                                                                    | Tool                           |  |
|-------|----------------------------------------------------------------------------------------------------|--------------------------------|--|
| 7.10  | Create the first essential data components of a company, such as the company name.                                    | Assisted Setup                 |  |
|       | Run a series of setup tasks in a specific order and manually mark the tasks as completed once the tasks are finished. | Configuration<br>Questionnaire |  |
|       | Template the existing data and apply the template to the new company in a single process.                             | RapidStart<br>Services         |  |

### Section:

### **Explanation:**

Reference:

https://docs.microsoft.com/en-us/dynamics365/business-central/ui-get-ready-business https://docs.microsoft.com/en-us/dynamics365/business-central/admin-gather-customer-setup-values https://docs.microsoft.com/en-us/dynamics365/business-central/admin-set-up-a-company-with-rapidstart

### **QUESTION 18**

You are implementing Dynamics 365 Business Central. You create a role center page for all users. Users must not be allowed to personalize the page. You need to configure the system.

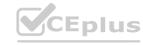

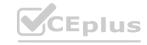

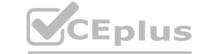

Which three actions should you perform? Each correct answer presents part of the solution.

NOTE: Each correct selection is worth one point.

- A. On the Profiles (Role) page, select the profile and select the User as the default profile option.
- B. On the User card, set the status to Disabled.
- C. On the Profiles (Role) page, select the profile and select the Show in Role Explorer column.
- D. On the Profiles (Role) page, select Enable the profile. Disable all other profiles.
- E. On the Profiles (Role) page, select the profile and select the Disable Personalization option.

Correct Answer: A, C, E

Section: **Explanation:** 

Reference:

https://docs.microsoft.com/en-us/dynamics365/business-central/admin-users-profiles-roles

**QUESTION 19** 

DRAG DROP

You need to configure security for Dynamics 365 Business Central objects.

Which permission or set of permissions is allowed for each type of object? To answer, drag the appropriate permissions to the correct object types. Each permission set may be used once, more than once, or not at all. You may need to drag the split bar between panes or scroll to view content.

NOTE: Each correct selection is worth one point.

| ام؟ | loct | and | DI | ace. |
|-----|------|-----|----|------|
| 26  | 1861 | ann | М  | 41 P |

| and Place:                      | Answer Area |            |
|---------------------------------|-------------|------------|
| Permissions                     | Object type | Permission |
|                                 | Table       | Plus Vos   |
| ead, Insert, Modify, and Delete | Page        | L. VOTA    |
| xecute                          | Table data  | - 10 VO PP |
|                                 | System      | 45.70 N    |

### **Correct Answer:**

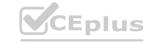

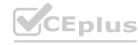

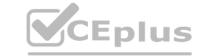

|                                  | Allower     | CEPI. SIO VA                                                                                                    |
|----------------------------------|-------------|----------------------------------------------------------------------------------------------------|
| Permissions                      | Object type | Permission                                                                                                    |
|                                  | Table       | Execute                                                                                                    |
| Read, Insert, Modify, and Delete | Page        | Execute                                                                                                    |
| Execute                          | Table data  | Read, Insert, Modify, and Delete                                                                                                    |
|                                  | System      | Execute                                                                                                    |
|                                  |             | The state of the state of the s |

Answer Area

Section:

### **Explanation:**

Reference:

https://docs.microsoft.com/en-us/dynamics365/business-central/dev-itpro/developer/properties/devenv-accessbypermission-property

### 02 - Set up Business Central

This is a case study. Case studies are not timed separately. You can use as much exam time as you would like to complete each case. However, there may be additional case studies and sections on this exam. You must manage your time to ensure that you are able to complete all questions included on this exam in the time provided.

To answer the questions included in a case study, you will need to reference information that is provided in the case study. Case studies might contain exhibits and other resources that provide more information about the scenario that is described in the case study. Each question is independent of the other questions in this case study.

At the end of this case study, a review screen will appear. This screen allows you to review your answers and to make changes before you move to the next section of the exam. After you begin a new section, you cannot return to this section.

To start the case study

To display the first question in the case study, click the Next button. Use the buttons in the left pane to explore the content of the case study before you answer the questions. Clicking these buttons displays information such as business requirements, existing environment, and problem statements. When you are ready to answer a question, click the Question button to return to the question.

Background

Wide World Importers is a family-owned importer of specialty cooking ingredients and prepackaged foods from the Mediterranean. When first established, the company's products were sold at farmers markets, All sales were on a cash-only basis.

Products are now sold locally to restaurant owners and chefs in a family-owned building with a warehouse. Products are no longer sold at farmers markets. Cash and carry sales generate most of the revenue for the company. The founder of Wide World Importers is turning over control of the company to the younger generation in the family. These family members want to use Dynamics 365 Business Central to support their efforts to grow and diversify the business. They recently started to build a new line of business selling and shipping products to specialty retailers outside their local area through a network of brokers and representatives.

The company uses QuickBooks, but the family is concerned that QuickBooks is not capable of supporting their new business model.

There are 30 full-time and part-time employees who work in sales, purchasing, shipping, customer service, accounts payable, accounts receivable, and finance. The family does not plan to hire additional personnel to support the new line of business.

Current environment

Cash and carry sales

When a customer makes a purchase at the company's cash and carry desk, the sale is handwritten on a three-part form.

The cash and carry associate retrieves the items listed on the order from the warehouse.

Special prices and discounts are used to move products that will expire soon or that are overstocked.

Cash is accepted for payments.

The cash drawer is balanced at the end of every day. A deposit is created for the cash and given to the accountant.

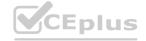

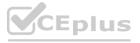

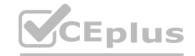

One-line sales invoices are saved in QuickBooks for each cash and carry sale to a miscellaneous customer.

Customer details for cash and carry sales are not kept in QuickBooks.

Brokered sales orders

Brokered sales are called in to customer service by the brokers and sometimes directly by customers. The sales are entered into QuickBooks.

Because inventory is not tracked in QuickBooks, the generic item Brokered Item is used.

Two copies of the packing slip and printed from QuickBooks and sent to the warehouse.

Order picking

The warehouse manager provides a container and the two copies of the packing slip to a picker.

Items that are out of stock are marked on both copies of the packing slip.

The shipping amount is determined and written on the packing slips.

One copy of the completed packing slip is placed in a basket for customer service.

Completed orders are boxed up with a copy of the invoice and shipped to customers.

Order invoicing

Throughout the day, the customer service manager collects the packing slip copies and updates the invoices in QuickBooks.

The customer service manager adds a line for shipping with the amount provided by the packer.

The customer service manager prints a copy of the final invoice and sends it to the warehouse.

The accountant uses Microsoft Word to create weekly invoices for all shipments invoiced in QuickBooks during the week for some customers.

Deposits

The accountant receives the deposit bag from the cash and carry sales desk at the end of every day.

Receipts are recorded in QuickBooks against cash and carry and brokered sales based on the deposit slips.

**Brokers** commission

Brokers fees are paid as a percentage of sales.

A Sales by Product/Service Summary report is run in QuickBooks every month for Brokered Item to calculate what is owned.

Requirements

Customers

Users with permission must be able to quickly add new customers.

The original source of all customers in the accounting system must be identified to be from cash and carry or brokered sales.

The company needs to keep a record of special price promotions given to specific customers.

Customers must be identified with a unique general business posting group so that the correct freight G/L account is used in sales transactions.

Sales

The customer source must be used to identify the business line, and the customer source must be indicated on every sales transactions.

Customer service and cash and carry desk associates must be able to enter sales into Dynamics 365 Business Central by customer.

Excess paper must be eliminated, and paper management must be reduced.

If a customer is not already listed in the system, a cash and carry associate or customer service associate must be able to quickly add the new customer in the process of recording the first sale.

A point-of-sale system is not needed, but users must be able to record which items are purchased by customers, accept and record their payment, and print receipts indicating paid in full.

Items

The sales manager and warehouse manager must be able to set a specific timeframe for special promotion discounts on items.

For special promotions, discounts must be consistent for all items in a product line using a single discount calculation.

Special pricing may be given to a retail chain or buying group. This pricing must be automatically applied when an order is taken for any of these customers. The original price must be recorded with each sale.

Customers must always be charged the lowest amount for an item at the time of the sale. For example, an overstocked olive oil has a regular price of \$20 per unit. Customers in a buying group for restaurants can buy it for \$18 per unit.

There is an autumn promotion price for the item at \$19 per unit. However, on a specific day only, there is an overstock special at a 15 percent discount off the regular price.

Sales invoices

Warehouse workers must be able to indicate the following in the system for each order:

### **QUESTION 1**

DRAG DROP

You need to ensure that any transaction that uses a customer account always includes the customer source dimension.

Which five actions should you perform in sequence? To answer, move the appropriate actions from the list of actions to the answer area and arrange them in the correct order.

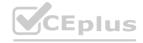

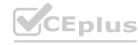

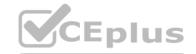

### **Select and Place:**

# Select the Search icon, enter Chart of Accounts, and then select the related link. From the Dimension Code, select the Account Type Default Dimension list. Create a dimension code to identify the customer source. Set the Value Posting to Code Mandatory. Add the Customer table. Create dimension values for the customer source dimension code. Select the Dimension Value Code that is used for the customer source. Select the Search icon, enter Customers, and then select the related link.

### **Correct Answer:**

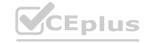

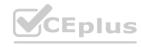

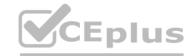

| Actions                                                                            | Answer Area                                                                                |   |
|------------------------------------------------------------------------------------|--------------------------------------------------------------------------------------------|---|
|                                                                                    | Create dimension values for the customer source dimension code.                            |   |
|                                                                                    | Select the Search icon, enter <b>Chart of Accounts</b> , and then select the related link. |   |
| Create a dimension code to identify the customer source.                           | From the Dimension Code, select the Account Type Default Dimension list.                   |   |
|                                                                                    | Select the Dimension Value Code that is used for the customer source.                      | 0 |
| Add the Customer table.                                                            | Set the Value Posting to Code Mandatory.                                                   | S |
|                                                                                    | VCE VCEDIO                                                                                 |   |
|                                                                                    | CE LUS. IO. CEPI.                                                                          |   |
| Select the Search icon, enter <b>Customers</b> , and then select the related link. | www.vctplus                                                                                |   |

### **Explanation:**

Reference:

https://stoneridgesoftware.com/how-to-set-up-required-dimensions-in-dynamics-365-business-edition/

### **QUESTION 2**

HOTSPOT

You need to report profitability by business line.

How should you configure the system? To answer, select the appropriate options in the answer area.

NOTE: Each correct selection is worth one point.

**Hot Area:** 

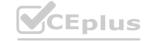

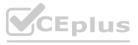

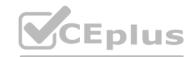

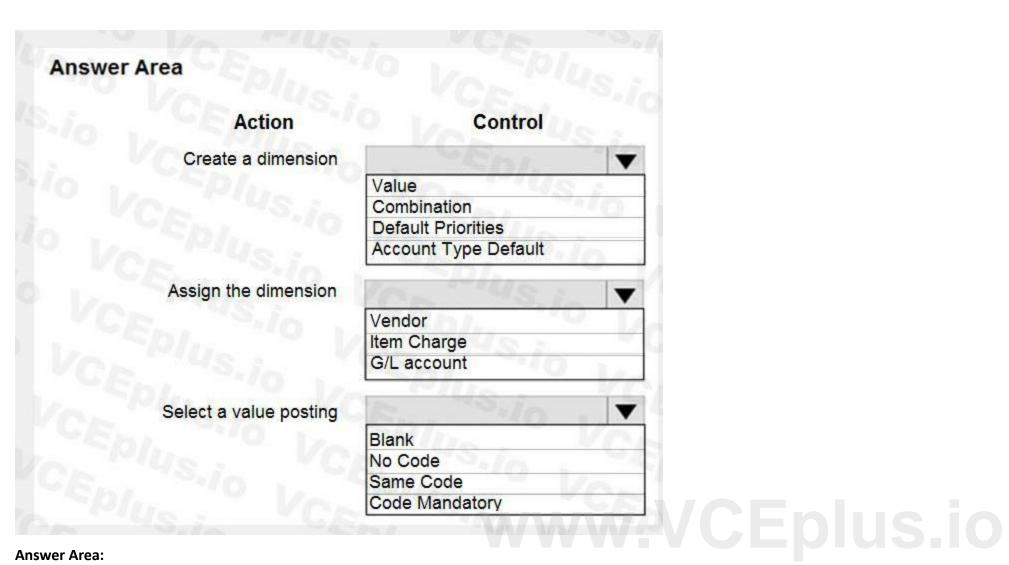

**Answer Area:** 

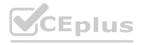

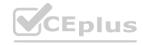

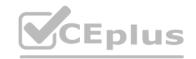

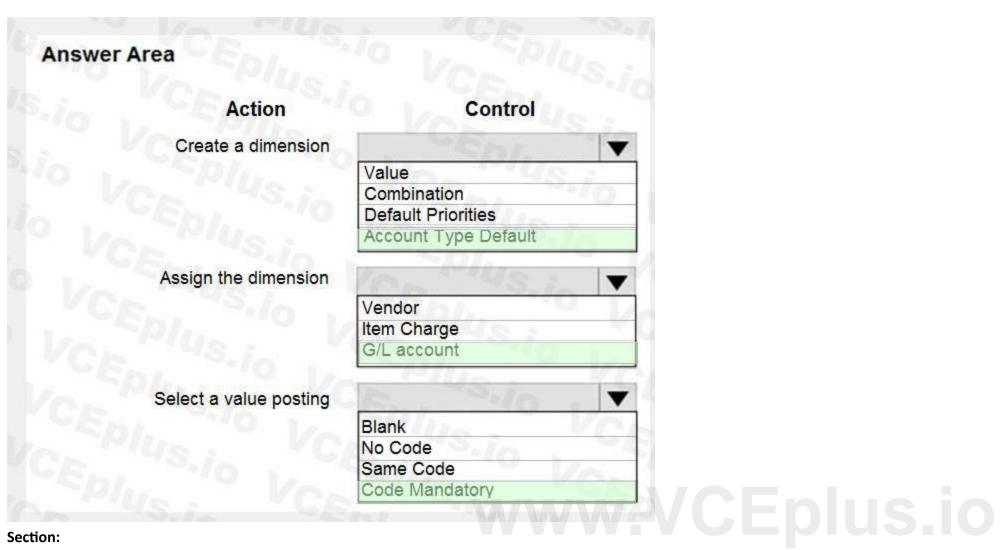

**Explanation:** 

### **QUESTION 3**

You need to configure the new customer creation process.

Which two areas must you configure? Each correct answer presents part of the solution

NOTE: Each correct selection is worth one point.

- A. Responsibility center
- B. Configuration worksheet
- C. Configuration template
- D. Configuration template

**Correct Answer: C, D** 

Section:

**Explanation:** 

Reference:

https://usedynamics.com/business-central/sales/create-customer-templates/

### **QUESTION 4**

DRAG DROP

You need to design a process to resolve the broker issues for Accounts.

Which three actions should perform in sequence? To answer, move the appropriate actions from the list of actions to the answer area and arrange them in the correct order.

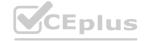

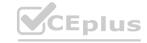

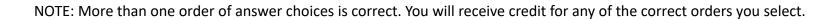

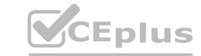

### **Select and Place:**

| Actions                                                  | Answer Area                                                                           |                   |
|----------------------------------------------------------|---------------------------------------------------------------------------------------|-------------------|
| Create the Data template.                                | Sio LEPILL                                                                            |                   |
| Define the No. Series on the configuration template.     | CEDI.                                                                                 |                   |
| Create a No. Series.                                     | CE Sio                                                                                |                   |
| Configure the Vendor Table on the configuration package. | <b>(</b> )                                                                            | 00                |
| Create a configuration package.                          | Plus                                                                                  |                   |
| Define the No. Series Relationships.                     | LEPIUS 10 L                                                                           |                   |
| Define No. Series Lines.                                 | VCE "S./O                                                                             |                   |
| rect Answer:                                             | Answer Area                                                                           |                   |
| rect Answer:                                             | Answer Area  Create a No. Series.                                                     | Eplus.            |
| /0 IP/II.                                                | S VV VV VV V                                                                          | Epius.            |
| rect Answer:                                             | Create a No. Series.  Create the Data template.  Define the No. Series on the configu | ration template.  |
| ect Answer:                                              | Create a No. Series.  Create the Data template.                                       | aration template. |
| rect Answer:<br>Actions                                  | Create a No. Series.  Create the Data template.  Define the No. Series on the configu | aration template. |
| Configure the Vendor Table on the configuration package. | Create a No. Series.  Create the Data template.  Define the No. Series on the configu | aration template. |

### Section:

### **Explanation:**

Reference:

https://docs.microsoft.com/en-gb/dynamics365/business-central/ui-create-number-series https://docs.microsoft.com/en-gb/dynamics365/business-central/admin-use-templates-to-prepare-customer-data-for-migration

### 01 - Configure financials

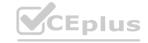

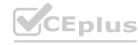

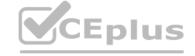

### **QUESTION 1**

You copy a General Posting Setup from an instance of Dynamics 365 Business Central.

You must configure the General Posting Setup. You assign a category and subcategory to each account.

You need to complete the configuration as efficiently as possible.

What are three ways to complete the configuration? Each correct answer presents a complete solution.

NOTE: Each correct selection is worth one point.

- A. Use the Copy action to create a new General Posting Setup Card
- B. Import a configuration package that contains the General Posting Setup
- C. Use the Suggest Accounts action to create all possible posting setup combinations
- D. Create a new General Posting Setup Card, and then use the Suggest Accounts action E. Create a new General Posting Setup Card, and then use the Copy action

**Correct Answer: B, D** 

Section: **Explanation:** 

Reference:

https://docs.microsoft.com/en-us/learn/modules/posting-groups-dynamics-365-business-central/4-configure

### **QUESTION 2**

A company is implementing Dynamics 365 Business Central.

The company needs to post monthly general journal batches for purchase expenses incurred throughout the month. The posted entries must have unique incremental document numbers. The numbers must increment by one and be sequential.

You need to configure the system to meet the requirements.

Which three actions should you perform in sequence? Each correct answer presents part of the solution.

A Create a Tomplate Batch with Posting No. Series.

- B. Create the No. Series.
- C. Configure a General Journal with Purchase Reason Code.
- D. Configure a General Journal Template with Purchase Type.
- E. Create a Template Batch with No. Series.

**Correct Answer: B, C, E** 

Section:

### **QUESTION 3**

DRAG DROP

You need to configure a new journal template.

What should you do? To answer, drag the appropriate fields to the correct requirements. Each field may be used once, more than once, or not at all. You may need to drag the split bar between panes or scroll to view content. NOTE: Each correct selection is worth one point.

**Select and Place:** 

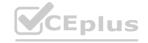

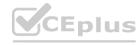

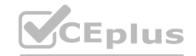

| Fields                                    | Answer Area                                                                                                |                                        |
|-------------------------------------------|----------------------------------------------------------------------------------------------------|----------------------------------------|
| Force Doc. Balance                        | Requirement                                                                                                | Field                                  |
| Bal. Account Type and Bal.<br>Account No. | Create journal lines that must balance by document number and document type.                               | Field                                  |
| Source Code                               | Create journal lines that must specify a default balancing account.                                        | Field                                  |
| Reason Code                               | Create journal lines that use the origin of the entry as the basis for an audit trail.                     | Field                                  |
| lus.io VCE                                | Create journal lines that must include a reason why an entry was made and can be used for the audit trail. | Field                                  |
| ect Answer:                               |                                                                                                    |                                        |
| Fields                                    | Answer Area                                                                                                |                                        |
|                                           | Requirement                                                                                                | Field                                  |
|                                           | Create journal lines that must balance by document number and document type.                               | Force Doc. Balance                     |
|                                           | Create journal lines that must specify a default balancing account.                                        | Bal. Account Type and Bal. Account No. |
|                                           | Create journal lines that use the origin of the                                                            | Source Code                            |

### **Explanation:**

Reference:

https://docs.microsoft.com/en-us/learn/modules/general-journal-templates-dynamics-365-business-central/1-templates

the audit trail.

entry as the basis for an audit trail.

Create journal lines that must include a reason why an entry was made and can be used for

### **QUESTION 4**

You are creating payment terms.

A company processes standard vendor payments on the seventh day of the next month.

You need to set up payment terms for the vendor.

Which date formula should you use?

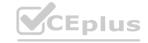

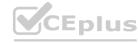

Source Code

Reason Code

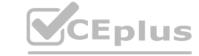

A. 37D

B. 1M+7D

C. 1M+6D

D. CM+7D

**Correct Answer: D** 

Section:

**Explanation:** 

Reference: https://business-central.to-increase.com/md/en-US/ui-enter-date-ranges

### **QUESTION 5**

A company purchases items by using cash. You register a vendor payment when you a post a purchase invoice for a cash vendor.

You are creating a new cash vendor. No prior vendors have been set up as cash vendors.

You need to set up the vendor so that payments post automatically when you post a purchase invoice.

Which type of setup should you use?

A. Payment Method as Cash

B. Payment Term as COD

C. Payment Method as Cash with balancing account

D. Prepayment

**Correct Answer: C** 

Section:

Explanation:
Reference: https://docs.microsoft.com/en-gb/dynamics365/business-central/finance-how-to-settle-purchase-invoices-promptly

### **QUESTION 6**

Monetary amounts for local currency must always display three decimal places.

In General Ledger Setup, you need to configure the appropriate setup field with the appropriate value.

What should you do?

A. Set the value of Amount Decimal Places to 3:3

B. Set the value of Unit-Amount Decimal Places to 3:3

C. Set the value of Inv. Rounding Precision to 0.001

D. Set the value of Unit-Amount Rounding Precision to 0.001

E. Set the value of Amount Rounding Precision to 0.001

### **Correct Answer: A**

Section:

### **Explanation:**

The two threes in 3:3 mean a minimum of three decimal places and a maximum of 3 decimal places. In other words, it will always display three decimal places.

### **QUESTION 7**

A company has been using Dynamics 365 Business Central for many years.

A new accounting manager for the company reviews the chart of accounts. The manager wants to remove some general ledger accounts.

The Check G/L Account Usage field is selected in the General Ledger Setup.

You need to assist with the account deletions.

What is one requirement that enables deletion of a general ledger account?

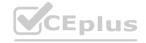

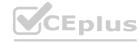

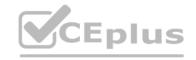

- A. The account cannot be used in any posting groups or posting setup
- B. The account cannot be used in any account schedule.
- C. The general ledger account cannot allow for direct posting.
- D. The account must have ledger entries.

**Correct Answer: A** 

Section:

**Explanation:** 

Reference: https://docs.microsoft.com/en-gb/dynamics365/business-central/finance-setup-chart-accounts

### **QUESTION 8**

The general ledger account for accounts receivable must match the sum of all balances on the customer cards. You need to set up the general ledger account card for accounts receivable to meet this requirement. What should you do?

- A. Configure the account type.
- B. Block the account.
- C. Configure totaling.
- D. Disallow direct posting.

**Correct Answer: D** 

Section:

### **QUESTION 9**

HOTSPOT

A bank is implementing Dynamics 365 Business Central.

Each bank account must be configured to a unique G/L Account.

You need to set up the first bank account.

How should you configure the system? To answer, select the appropriate options in the answer area.

NOTE: Each correct selection is worth one point.

Hot Area:

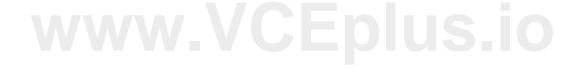

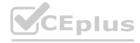

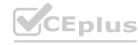

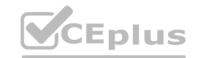

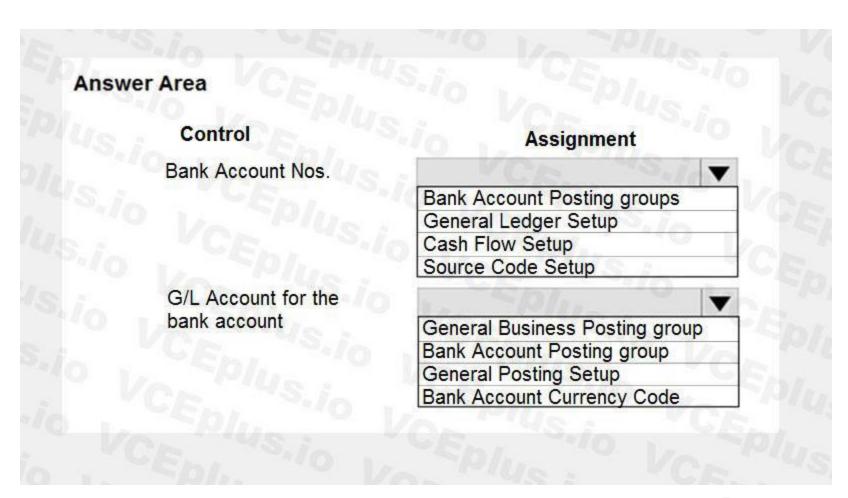

**Answer Area:** 

## Control Bank Account Nos. Bank Account Posting groups General Ledger Setup Cash Flow Setup Source Code Setup General Business Posting group Bank Account Posting group General Posting group General Posting Setup Bank Account Currency Code

Section: Explanation:

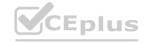

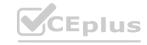

### Reference:

https://usedynamics.com/business-central/finance/general-ledger-setup/ https://docs.microsoft.com/en-gb/dynamics365/business-central/bank-how-setup-bank-accounts

### **QUESTION 10**

HOTSPOT

A company uses Dynamics 365 Business Central.

The company wants to automate sales credit memo processing.

You need to configure the system to meet the requirements.

What should you do? To answer, select the appropriate options in the answer area.

NOTE: Each correct selection is worth one point.

### **Hot Area:**

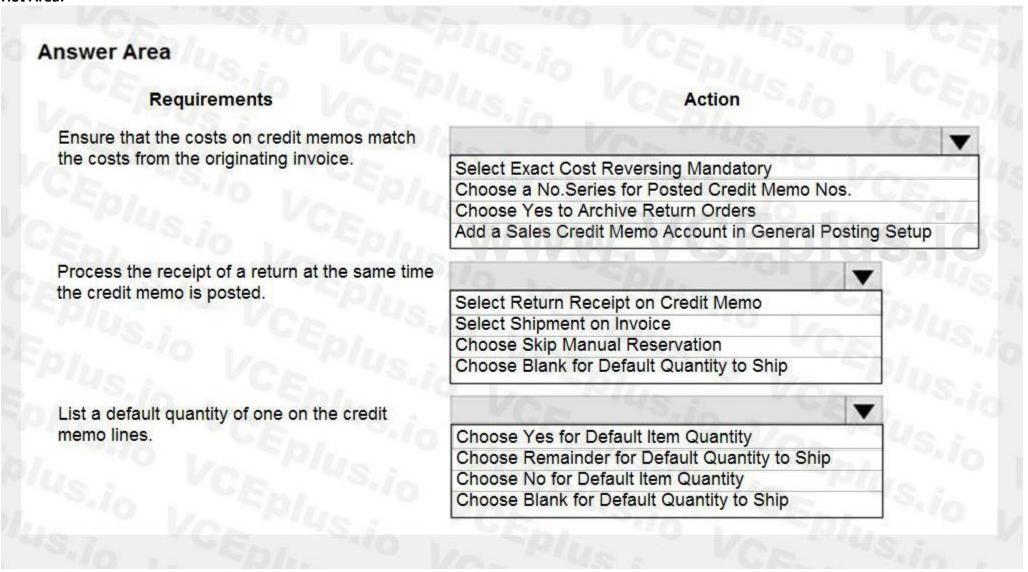

**Answer Area:** 

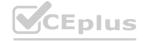

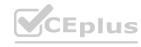

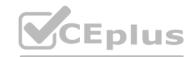

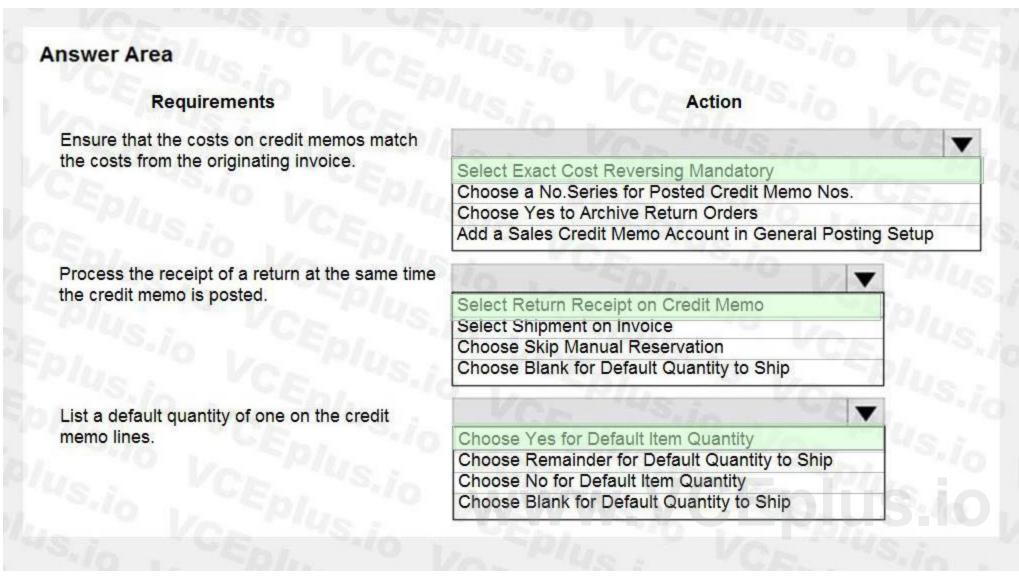

**Explanation:** 

### **QUESTION 11**

DRAG DROP

You are implementing Dynamics 365 Business Central. The accounting manager of the company provides you with the chart of accounts.

You need to set up specific posting groups according to the chart of accounts.

Which setup should you use? To answer, drag the appropriate setup to the correct action. Each setup may be used once, more than once, or not at all. You may need to drag the split bar between panes or scroll to view content.

NOTE: Each correct selection is worth one point.

Select and Place:

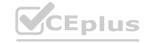

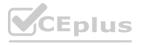

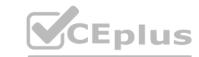

| Setups                                               | Answer Area                                                                                 |                                                      |
|------------------------------------------------------|---------------------------------------------------------------------------------------------|------------------------------------------------------|
| Bank Account Posting Groups                          | Action                                                                                      | Setup                                                |
| Customer Posting Groups                              | Automatic posting of received payment differences from customers                            | Setup                                                |
| Inventory Posting Groups and Inventory Posting Setup | Automatic posting to the payables account                                                   | Setup                                                |
| Vendor Posting Groups                                | Automatic posting to different work in progress balance accounts, depending on the location | Setup                                                |
| General Posting Setup                                | Ephus.io VCEphus:                                                                           |                                                      |
| Correct Answer: Setups                               | Answer Area                                                                                 |                                                      |
| Bank Account Posting Groups                          | Action                                                                                      | Setup                                                |
|                                                      | Automatic posting of received payment differences from customers                            | Customer Posting Groups                              |
|                                                      | Automatic posting to the payables account                                                   | Vendor Posting Groups                                |
|                                                      | Automatic posting to different work in progress balance accounts, depending on the location | Inventory Posting Groups and Inventory Posting Setup |
| General Posting Setup                                | Ephus.io VCEphus.io                                                                         |                                                      |

**Explanation:** 

Reference:

https://docs.microsoft.com/en-us/learn/modules/posting-groups-dynamics-365-business-central/1-set-up

### **QUESTION 12**

HOTSPOT

A company is implementing Dynamics 365 Business Central.

The accountant must be able to report discounts received on purchased items separately from costs.

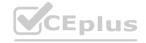

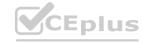

You need to configure the system to meet the requirement.

How should you configure the system? To answer, select the appropriate configurations in the answer area.

NOTE: Each correct selection is worth one point.

### Hot Area:

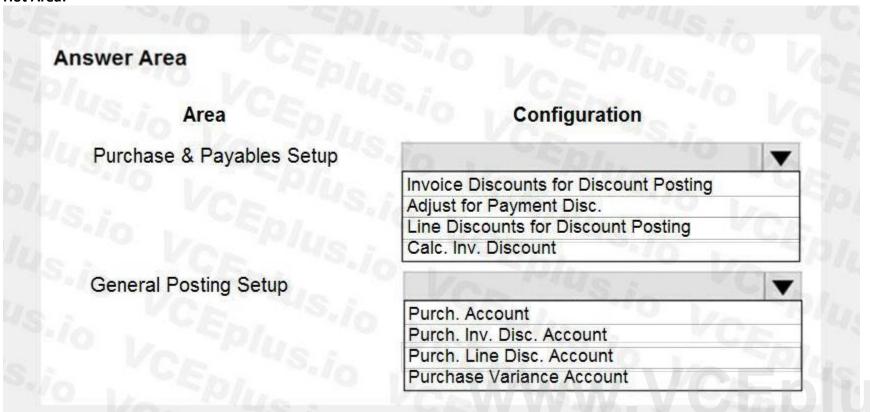

**Answer Area:** 

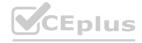

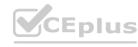

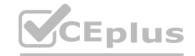

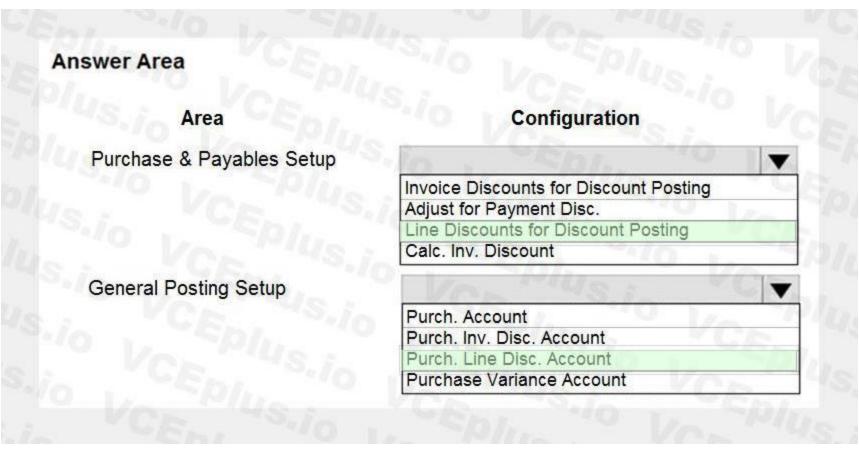

### **Explanation:**

Reference:

https://docs.microsoft.com/en-gb/dynamics365/business-central/purchasing-how-record-purchase-price-discount-payment-agreements

### **QUESTION 13**

DRAG DROP

An accountant discovers inconsistencies between financial statements and balances in the chart of accounts.

You suspect that the discrepancies might be a result of missing categories and subcategories.

You need to ensure that the financial statements match the chart of accounts.

Which three actions should you perform in sequence? To answer, move the appropriate actions from the list of actions to the answer area and arrange them in the correct order.

### **Select and Place:**

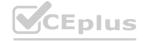

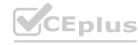

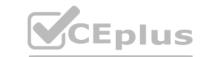

### Actions

Create subcategories for each category.

Rename the general ledger account to match the category and subcategory in the chart of accounts.

Verify that the financial statements match the chart of accounts.

Add the accounts to the analysis view.

Add the missing categories and subcategories to the general ledger accounts.

### **Answer Area**

### **Correct Answer:**

### Actions

Rename the general ledger account to match the category and subcategory in the chart of accounts.

Add the accounts to the analysis view.

### **Answer Area**

Create subcategories for each category.

Add the missing categories and subcategories to the general ledger accounts.

Verify that the financial statements match the chart of accounts.

### Section:

### **Explanation:**

Reference:

https://docs.microsoft.com/en-gb/dynamics365/business-central/finance-general-ledger

### **QUESTION 14**

DRAG DROP

You set up a new company for a customer. The customer provides you with the chart of accounts and the preferred grouping of items, vendors, and customers.

You must ensure that item posting corresponds with the grouping preferences and chart of accounts for the customer.

You need to create the posting groups and setup.

Which type of posting groups should you create? To answer, drag the appropriate posting group types to the correct entities. Each posting group type may be used once, more than once, or not at all. You may need to drag the split bar between panes or scroll to view content.

NOTE: Each correct selection is worth one point.

### **Select and Place:**

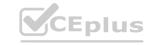

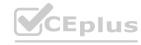

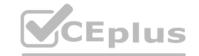

### Specific posting groups Entity Posting group type Sales Cost of goods sold Posting group type Customer receivables Posting group type Vendor payables Posting group type

### **Correct Answer:**

| Posting group types     | Answer Area |                      |                         |
|-------------------------|-------------|----------------------|-------------------------|
| Specific posting groups | CEDI.       | Entity               | Posting group type      |
| General posting groups  | Ephys.      | Sales                | General posting groups  |
|                         | Eplus :     | Cost of goods sold   | General posting groups  |
|                         | Ep/us.io    | Customer receivables | Specific posting groups |
|                         | Plus.io     | Vendor payables      | Specific posting groups |

### Section:

### **Explanation:**

Reference:

https://docs.microsoft.com/en-gb/dynamics365/business-central/finance-posting-groups

### **QUESTION 15**

HOTSPOT

You are implementing Dynamics 365 Business Central.

You are creating an expense account for office supplies in the chart of accounts. The account may be used for purchase invoice transactions as well as general journal transactions. You need to configure the remaining options for the account.

Which values should you use? To answer, select the appropriate options in the answer area.

NOTE: Each correct selection is worth one point.

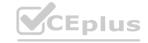

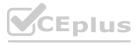

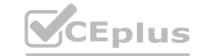

### **Hot Area:**

| nswer Area |                  |                    |   |
|------------|------------------|--------------------|---|
|            | Account option   | Value              |   |
|            | Account Category | Va Plus            | , |
|            |                  | Expense            |   |
|            |                  | Cost of Goods Sold |   |
|            |                  | Income             |   |
|            |                  | Liabilities        |   |
|            | Income / Balance | Eb/. 1/0           |   |
|            |                  | Balance Sheet      |   |
|            |                  | Income Statement   |   |
|            | Direct Posting   | - Vio              |   |
|            |                  | Yes                |   |
|            |                  | No                 |   |

### **Answer Area:**

### VCEplus.io **Answer Area Account option** Value Account Category Expense Cost of Goods Sold Income Liabilities Income / Balance Balance Sheet Income Statement **Direct Posting** Yes No

Section:

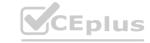

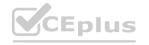

### **Explanation:**

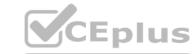

### **QUESTION 16**

**HOTSPOT** 

You are implementing Dynamics 365 Business Central for a customer. The local currency code (LCY) for the company is set to US dollars (\$).

The customer plans to set up a bank account. The customer provides the following information for the account:

Account number

Name

Address

Bank account posting group

The account must meet the following requirements:

Use US dollars.

Use 9075 as the number of the next bank account statement for reconciliation in Business Central.

You need to set up the account for the customer.

Which values should you use? To answer, select the appropriate options in the answer area.

NOTE: Each correct selection is worth one point.

### **Hot Area:**

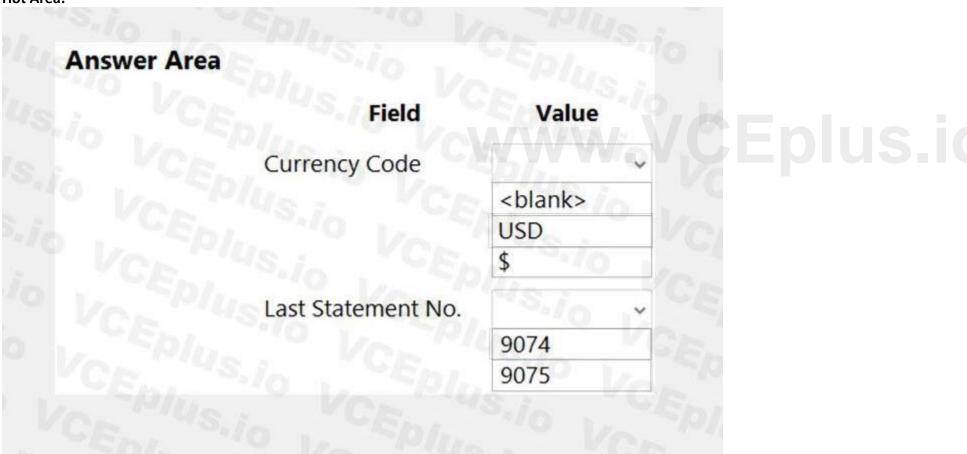

**Answer Area:** 

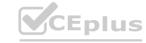

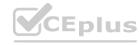

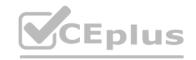

| Answer Area |                    |                 |
|-------------|--------------------|-----------------|
|             | Field              | Value           |
|             | Currency Code      | D/110           |
|             |                    | <blank></blank> |
|             |                    | USD             |
|             |                    | \$              |
|             | Last Statement No. | "S./o .         |
|             |                    | 9074            |
|             |                    | 9075            |

### **Explanation:**

Reference:

bank-accounts-senarately https://docs.microsoft.com/en-gb/dynamics365/business-central/bank-how-reconcile-bank-accounts-separately

### **QUESTION 17**

You are setting up Dynamics 365 Business Central.

You need to define the Direct Cost Applied account.

Where should you define the accounts for Direct Cost Applied?

- A. Item Cards
- B. Inventory Posting Setup
- C. General Posting Setups
- D. Vendor Posting Groups

**Correct Answer: C** 

Section:

### **QUESTION 18**

A company plans to verify that purchase invoices use agreed-upon prices and discounts.

The company is configuring settings on a vendor card. The company receives a validation error when creating a purchase order for the vendor.

You need to find out which setting is causing the validation error.

Which configuration option on the vendor card must you populate?

- A. Order address
- B. Location code

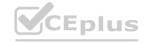

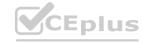

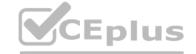

- C. Vendor Template
- D. Purchase Prices
- E. Vendor Posting Group

**Correct Answer: E** 

Section:

**Explanation:** 

Reference:

https://usedynamics.com/business-central/purchase/creating-vendors/

### **QUESTION 19**

DRAG DROP

You are setting up the general journals and batches for an accounting department.

The accounting department has multiple users who will work simultaneously within different general journals.

You need to set up the different journal templates and batches for each user according to the company's requirements.

Which options should you use? To answer, drag the appropriate options to the correct requirements. Each option may be used once, more than once, or not at all. You may need to drag the split bar between panes or scroll to view content.

NOTE: Each correct selection is worth one point.

### **Select and Place:**

| Options                  | Answer Area                                                                             |        |
|--------------------------|-----------------------------------------------------------------------------------------|--------|
| Force Doc. Balance       | Requirement                                                                             | Option |
| No. Series               | Prefill the amount on journal lines based on the document number.                       | Option |
| Posting No. Series       | 79/h                                                                                    |        |
| Standard Journal Code    | Assign document numbers to ledger entries, independently from the user's journal batch. | Option |
| Suggest Balancing Amount | Balance the journal lines by document type.                                             | Option |

### **Correct Answer:**

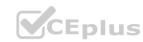

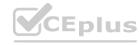

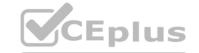

| Options               | Answer Area                                                                             |                          |
|-----------------------|-----------------------------------------------------------------------------------------|--------------------------|
|                       | Requirement                                                                             | Option                   |
| No. Series            | Prefill the amount on journal lines based on the document number.                       | Suggest Balancing Amount |
| Standard Journal Code | Assign document numbers to ledger entries, independently from the user's journal batch. | Posting No. Series       |
| 1/4                   | Balance the journal lines by document type.                                             | Force Doc. Balance       |

# **Explanation:**

Reference:

https://docs.microsoft.com/en-us/learn/modules/general-journal-templates-dynamics-365-business-central/1-templates https://docs.microsoft.com/en-us/learn/modules/general-journal-templates-dynamics-365-business-central/2-batches

# 02 - Configure financials

This is a case study. Case studies are not timed separately. You can use as much exam time as you would like to complete each case. However, there may be additional case studies and sections on this exam. You must manage your time to ensure that you are able to complete all questions included on this exam in the time provided.

To answer the questions included in a case study, you will need to reference information that is provided in the case study. Case studies might contain exhibits and other resources that provide more information about the scenario that is described in the case study. Each question is independent of the other questions in this case study.

At the end of this case study, a review screen will appear. This screen allows you to review your answers and to make changes before you move to the next section of the exam. After you begin a new section, you cannot return to this section.

#### To start the case study

To display the first question in the case study, click the **Next** button. Use the buttons in the left pane to explore the content of the case study before you answer the questions. Clicking these buttons displays information such as business requirements, existing environment, and problem statements. When you are ready to answer a question, click the **Question** button to return to the question.

# **Background**

Wide World Importers is a family-owned importer of specialty cooking ingredients and prepackaged foods from the Mediterranean. When first established, the company's products were sold at farmers markets, All sales were on a cash-only basis.

Products are now sold locally to restaurant owners and chefs in a family-owned building with a warehouse. Products are no longer sold at farmers markets. Cash and carry sales generate most of the revenue for the company.

The founder of Wide World Importers is turning over control of the company to the younger generation in the family. These family members want to use Dynamics 365 Business Central to support their efforts to grow and diversify the business. They recently started to build a new line of business selling and shipping products to specialty retailers outside their local area through a network of brokers and representatives.

The company uses QuickBooks, but the family is concerned that QuickBooks is not capable of supporting their new business model.

There are 30 full-time and part-time employees who work in sales, purchasing, shipping, customer service, accounts payable, accounts receivable, and finance. The family does not plan to hire additional personnel to support the new line of business.

#### **Current environment**

# Cash and carry sales

When a customer makes a purchase at the company's cash and carry desk, the sale is handwritten on a three-part form. The cash and carry associate retrieves the items listed on the order from the warehouse.

Special prices and discounts are used to move products that will expire soon or that are overstocked.

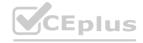

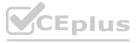

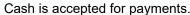

The cash drawer is balanced at the end of every day. A deposit is created for the cash and given to the accountant.

One-line sales invoices are saved in QuickBooks for each cash and carry sale to a miscellaneous customer.

Customer details for cash and carry sales are not kept in QuickBooks.

#### **Brokered sales orders**

Brokered sales are called in to customer service by the brokers and sometimes directly by customers. The sales are entered into QuickBooks.

Because inventory is not tracked in QuickBooks, the generic item Brokered Item is used.

Two copies of the packing slip and printed from QuickBooks and sent to the warehouse.

#### Order picking

The warehouse manager provides a container and the two copies of the packing slip to a picker.

Items that are out of stock are marked on both copies of the packing slip.

The shipping amount is determined and written on the packing slips.

One copy of the completed packing slip is placed in a basket for customer service.

Completed orders are boxed up with a copy of the invoice and shipped to customers.

#### Order invoicing

Throughout the day, the customer service manager collects the packing slip copies and updates the invoices in QuickBooks.

The customer service manager adds a line for shipping with the amount provided by the packer.

The customer service manager prints a copy of the final invoice and sends it to the warehouse.

The accountant uses Microsoft Word to create weekly invoices for all shipments invoiced in QuickBooks during the week for some customers.

# **Deposits**

The accountant receives the deposit bag from the cash and carry sales desk at the end of every day.

Receipts are recorded in QuickBooks against cash and carry and brokered sales based on the deposit slips.

#### **Brokers commission**

Brokers fees are paid as a percentage of sales.

A Sales by Product/Service Summary report is run in QuickBooks every month for Brokered Item to calculate what is owned.

#### Requirements

#### Customers

Users with permission must be able to quickly add new customers.

The original source of all customers in the accounting system must be identified to be from cash and carry or brokered sales.

The company needs to keep a record of special price promotions given to specific customers.

Customers must be identified with a unique general business posting group so that the correct freight G/L account is used in sales transactions.

#### Sales

The customer source must be used to identify the business line, and the customer source must be indicated on every sales transactions.

Customer service and cash and carry desk associates must be able to enter sales into Dynamics 365 Business Central by customer.

Excess paper must be eliminated, and paper management must be reduced.

If a customer is not already listed in the system, a cash and carry associate or customer service associate must be able to quickly add the new customer in the process of recording the first sale.

A point-of-sale system is not needed, but users must be able to record which items are purchased by customers, accept and record their payment, and print receipts indicating paid in full.

#### Items

The sales manager and warehouse manager must be able to set a specific timeframe for special promotion discounts on items.

For special promotions, discounts must be consistent for all items in a product line using a single discount calculation.

Special pricing may be given to a retail chain or buying group. This pricing must be automatically applied when an order is taken for any of these customers. The original price must be recorded with each sale.

Customers must always be charged the lowest amount for an item at the time of the sale. For example, an overstocked olive oil has a regular price of \$20 per unit. Customers in a buying group for restaurants can buy it for \$18 per unit. There is an autumn promotion price for the item at \$19 per unit. However, on a specific day only, there is an overstock special at a 15 percent discount off the regular price.

#### Sales invoices

Warehouse workers must be able to indicate the following in the system for each order:

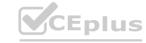

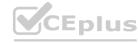

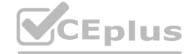

1.the items picked

2.the shipping charges

3.notifications, if any, that customer service needs to provide to the customer

Items sold at a discount must show the original price, discount, and net amount on each line of the invoices must be posted at the cash and carry desk at the time of sale. For orders, accounting must post invoices and send them to customers.

Warehouse employees must be able to indicate what has been shipped on an order. They will use the G/L account for shipping charges. They need to use the correct G/L account for sales versus cost through proper assignment of sales and purchase accounts in the general posting setup.

Some of the brokered customers require one invoice per week regardless of the number of orders or shipments.

#### **Accounts**

Payment terms vary by customer.

The amount paid to brokers must be calculated from sales after invoice discounts.

Broker vendors must be easily identifiable from other vendors in lists

Commission paid on sales not collected within 120 days must be deducted from brokers' next compensation payment.

#### Reporting

Wide World Importers requires reporting on the following:

the overall profitability of each line of business at any time for any given period

the cost of outbound shipping in the overall profitability of sales by business line in all related reports

freight sales and cost by account in the trial balance

the cost of brokers' compensation in reporting the overall profitability of sales by business line

the effect of item discount promotions in financial statements.

#### Issues

#### **Pricing**

Spreadsheets are used to maintain special item pricing and discounts. The only source of product line discount information is a whiteboard in the warehouse. The price charged is frequently incorrect.

Customers complain when they think they think they have not received the best price available. Promotions are sometimes applied in error after a special pricing event ends, for example, when discounts are offered temporarily to reduce overstock. Management cannot see original versus actual price on all sales. Discounts given by brokers requires spreadsheets and comparison between price list and price on sales invoice. Management needs to be able to quickly see the discount given on each sale.

#### Payment terms

Agreed-upon payment terms are frequently entered incorrectly on orders, causing cashflow issues.

Invoices already paid in full exist on the sales aging reports. The frequent cause of this issue is that sales from the cash and carry desk are not indicated as cash sales and are not posted as paid in full. Some buying groups require that all invoices sent during a month be due on the 20th of the following month.

#### Invoicing

Paperwork is frequently misplaced between the warehouse, customer service, and accounting.

Invoices that are posted in the accounting system based on shipments and invoices that are sent to customers weekly do not match due to errors transferring the data from one document to another.

Users are selecting the incorrect freight type (expense versus sales) on purchase and sales transactions, making it difficult to reconcile freight costs.

Sales placed from the cash and carry desk by customers originally acquired through a broker are not being recognized with the correct customer source. Reporting by business line is inaccurate.

#### Accounts

Users often forget which fields to use to enter information when they add new customers to QuickBooks. This results in errors and inconsistencies in data and affects sales reporting. Confidence in sales reporting accuracy is low. Adding new brokers is a different process than adding other purchase vendors. Users often forget which fields to select and how to correctly assign the vendor number to add new brokers.

Manual entries to certain G/L accounts cause reconciliation issues.

#### **QUESTION 1**

You need to configure sales for the cash and carry desk.

What should you select?

- A. Payment Service
- B. Direct Debit Mandate with a value of OneOff for Type of Payment

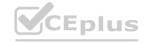

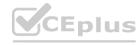

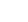

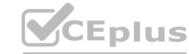

C. Payment Method with a value of Bank Account for Balance Account

D. Payment Terms with a value of 0D for Due Date Calculation

**Correct Answer: D** 

Section:

# **QUESTION 2**

**HOTSPOT** 

You need to configure the sales invoices to show the discounts.

How should you configure the system? To answer, select the appropriate options in the answer area.

NOTE: Each correct selection is worth one point.

# **Hot Area:**

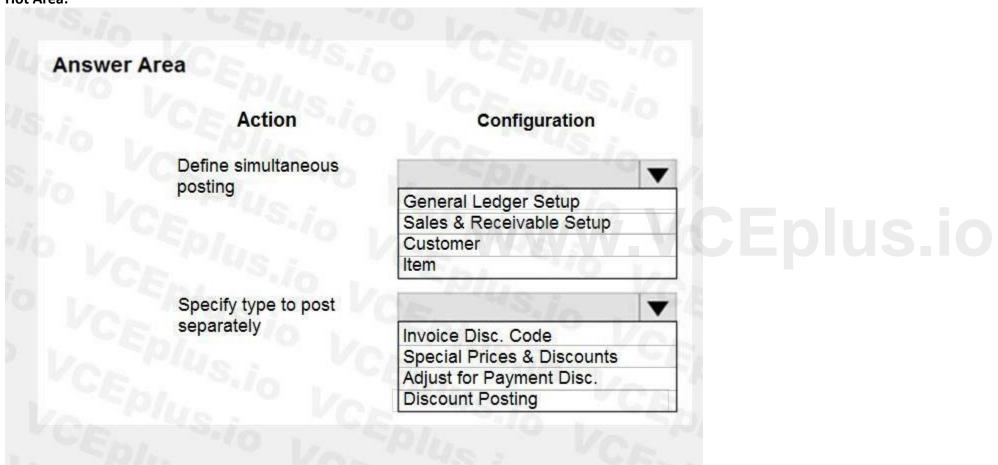

**Answer Area:** 

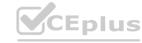

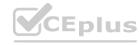

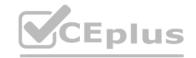

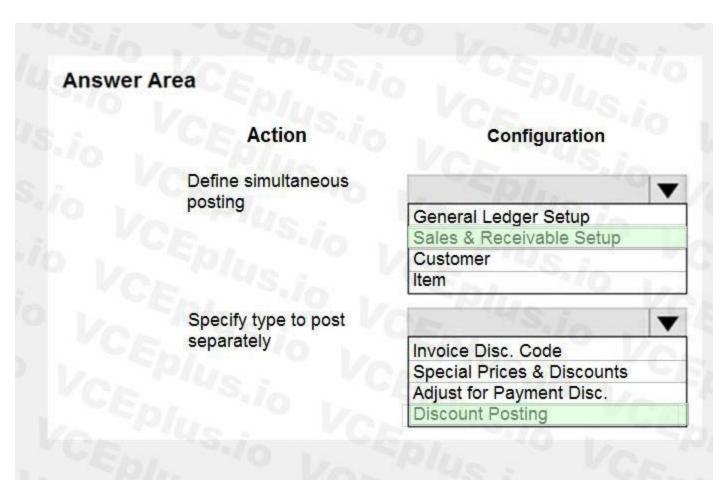

**Explanation:** 

# **QUESTION 3**

HOTSPOT

You need to resolve the reconciliation issues.

How should you complete the setup? To answer, select the appropriate options in the answer area.

NOTE: Each correct selection is worth one point.

**Hot Area:** 

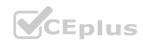

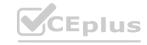

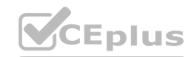

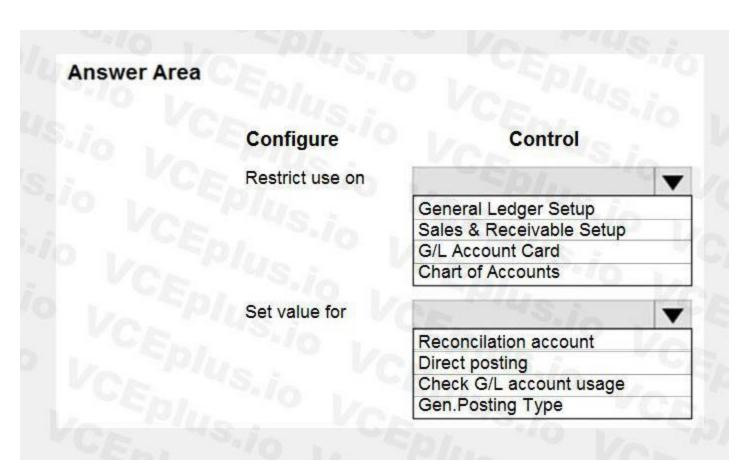

# **Answer Area:**

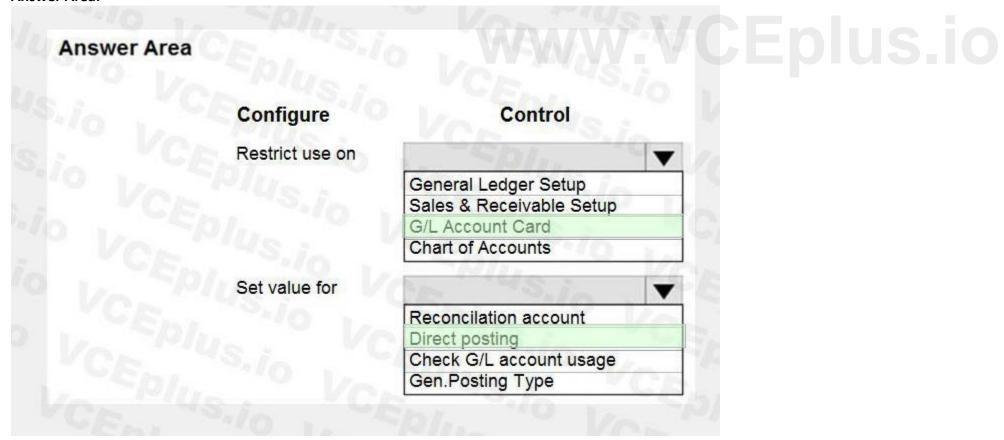

Section: Explanation:

**QUESTION 4** 

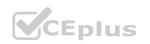

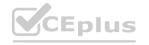

You need to set up payment terms for buying groups.

Which two actions should you perform? Each correct answer presents part of the solution.

NOTE: Each correct selection is worth one point.

- A. Set up payment terms with a value of CM+20D for the due date calculation.
- B. Assign the payment terms to the customer price group.
- C. Assign the payment terms to the customer.
- D. Assign the payment terms to the customer posting group.
- E. Set up payment terms with a value of D20 for the due date calculation.

Correct Answer: A, C

Section: Explanation:

# 01 - Configure sales and purchasing

#### **QUESTION 1**

A company configures special prices for a combination of an item number and a vendor.

You need to configure optional criteria for special pricing to calculate the best price for the combination.

Which three criteria should you use? Each correct answer presents a complete solution.

NOTE: Each correct selection is worth one point.

- A. Purchasing Code
- B. Minimum Quantity
- C. Unit of Measure Code
- D. Currency Code
- E. Line Discount Percentage

Correct Answer: B, C, D

Section: Explanation:

Reference: https://docs.microsoft.com/en-gb/dynamics365/business-central/purchasing-how-record-purchase-price-discount-payment-agreements

#### **QUESTION 2**

You are implementing Dynamics 365 Business Central for a customer who has two warehouses.

The customer requires the following:

different item pricing and vendors set up for items in each warehouse transactions tied to a specific location

You need to configure Business Central per the customer requirements.

Which three entities should you configure? Each correct answer presents part of the solution.

- A. Inventory setup
- B. Warehouse setup
- C. Stockkeeping units
- D. Item card
- E. Locations

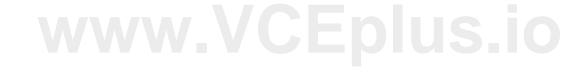

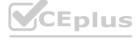

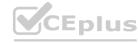

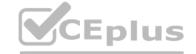

Correct Answer: B, C, D

Section: Explanation:

Reference: https://usedynamics.com/business-central/inventory/items-using-sku/

# **QUESTION 3**

You are implementing Dynamics 365 Business Central. You create items for infinite items such as water, electricity, and natural gas that are used in manufacturing processes.

You need to set up the items.

Which item type should you use for infinite items?

- A. Resource
- B. Inventory
- C. Service
- D. Non-Inventory

**Correct Answer: D** 

Section:

**Explanation:** 

Reference: https://dynamicsuser.net/nav/b/peik/posts/using-infinite-components-in-a-dynamics-365-bc-production

#### **QUESTION 4**

A company uses Dynamics 365 Business Central.

A customer requests that the company always use their preferred shipping provider for all sales orders.

You need to configure the system to meet this requirement.

What should you do?

- A. Select Shipping Advice
- B. Define a shipping agent
- C. Set up a Ship-to code
- D. Designate a Responsibility center

**Correct Answer: B** 

Section:

**Explanation:** 

Reference: https://docs.microsoft.com/en-gb/dynamics365/business-central/sales-how-to-set-up-shipping-agents

# **QUESTION 5**

You are implementing Dynamics 365 Business Central for a customer.

The customer wants to manually add many similar items.

You need to help the customer create copies of existing items.

Which three actions must be performed? Each correct answer presents part of the solution.

- A. On the Set up Customer/Vendor/Item Templates page, create a new item template
- B. Open an existing item, and then click the Save as Template action on the item card
- C. On the Set Up Customer/Vendor/Item Templates page, edit the information in the newly created item template
- D. On the Configuration Templates page, create a new template for item table
- E. Create a new item, and then select the new template name to copy the information to the item

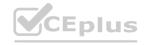

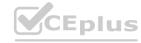

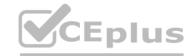

Correct Answer: B, C, E

Section: Explanation:

Reference: https://usedynamics.com/business-central/product-dev/item-templates/

#### **QUESTION 6**

You are implementing Dynamics 365 Business Central Online.

You receive a comprehensive price list from the customer. The customer wants you to set up the best price feature for sales by using the standard discount and pricing functionality in Business Central.

You need to set up this feature.

Which three components are part of the best price calculation feature? Each correct answer presents a complete solution.

NOTE: Each correct selection is worth one point.

- A. Unit cost on items
- B. Sales Line Discounts
- C. Vendor Discount Groups
- D. Special Prices
- E. Unit prices on items

Correct Answer: B, C, D

Section: Explanation:

Reference: https://docs.microsoft.com/en-gb/dynamics365/business-central/sales-how-record-sales-price-discount-payment-agreements

# **QUESTION 7**

You are setting up a new company for a customer.

The customer wants to sell items in boxes and pallets, but refer to the items as pieces. Each box contains 12 pieces. Each pallet contains 144 pieces.

You need to assign the unit of measures to items.

How should you assign the unit of measures?

- A. Create Box as a base unit of measure. Add Pieces as an item unit of measure with the quantity per unit set to 0.08333.
- B. Create Pieces as an item unit of measure with a quantity per unit of measure set to 1.
- C. Create Pieces as a base unit of measure. Add Box as an item unit of measure with the quantity per unit set to 12.
- D. Create Pallet as a base unit of measure. Add Box as an item unit of measure with the quantity per unit set to 0.08333.

#### **Correct Answer: B**

# Section:

# **Explanation:**

A base unit of measure defines how an item is stored in inventory and serves as the conversion basis for alternate units of measure.

Reference

https://docs.microsoft.com/en-us/dynamics365/business-central/inventory-how-setup-units-of-measure

# **QUESTION 8**

DRAG DROP

You are configuring Dynamics 365 Business Central for a company.

You need to create items.

Which item types should you use? To answer, drag the appropriate item types to the correct scenarios. Each item type may be used once, more than once, or not at all. You may need to drag the split bar between panes or scroll to view content.

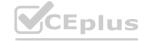

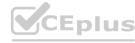

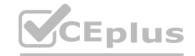

# **Select and Place:** Item types **Answer Area** Scenario Item type All The item may be transferred between Item type locations. Inventory The item can be used in assembly consumption, Item type but the quantity is not tracked. Non-Inventory Item will be used in sales transactions. Item type Service **Correct Answer:** Item types **Answer Area** Scenario Item type The item may be transferred between Inventory locations. The item can be used in assembly consumption, Non-Inventory but the quantity is not tracked. Item will be used in sales transactions. Service Section: **Explanation:** Reference:

https://docs.microsoft.com/en-gb/dynamics365/business-central/inventory-about-item-types

# **QUESTION 9**

**HOTSPOT** 

A company uses Dynamics 365 Business Central.

A vendor needs to use a default warehouse location and invoice a different vendor for a purchase order.

You need to configure the system to meet the requirements.

Which controls should you use? To answer, select the appropriate options in the answer area.

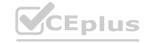

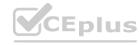

# **Hot Area:**

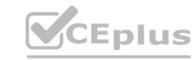

| swer Area |                                            |                                                                                                    |            |
|-----------|--------------------------------------------|----------------------------------------------------------------------------------------------------|------------|
|           | Requirement                                | Control                                                                                                   |            |
|           | Configure the default receiving warehouse. | VCE S.                                                                                                    |            |
|           |                                            | Location Code<br>Responsibility Center<br>Purchaser Code                                                  |            |
|           |                                            | Shipment Method Code                                                                                      |            |
|           | Configure the invoice address.             | Ver Plusia                                                                                                | VCENT S.   |
|           |                                            | Vendor No. (Pay to Vendor) on the Invoicing FastTab<br>Vendor Order Address on the Vendor Order Addresses |            |
|           |                                            | Apply Template on the vendor car<br>Company level Contact on the cor                                      | ntact card |

# **Answer Area:**

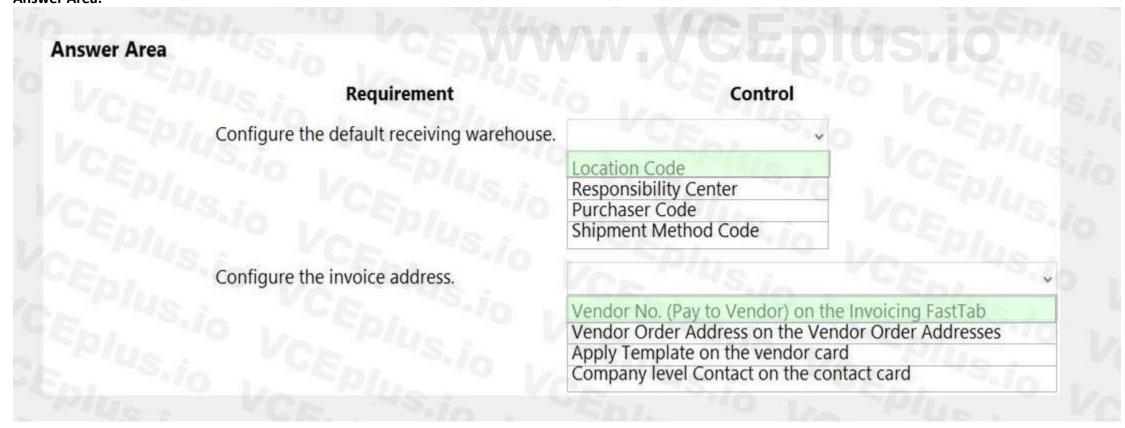

Section: Explanation:

QUESTION 10 DRAG DROP

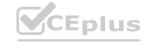

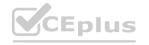

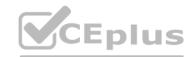

You set up a sales module for a company. The manager provides you with the company sales price list.

The correct net price for products must display when the sales team creates sales orders.

You need to configure the system.

Which setup types should you use? To answer, drag the appropriate setup types to the correct scenarios. Each setup type may be used once, more than once, or not at all. You may need to drag the split bar between panes or scroll to view content.

NOTE: Each correct selection is worth one point.

# **Select and Place: Answer Area** Setup types Scenario Setup type Sales Prices The company offers different discounts for different item Setup type Unit Price Sales Line Discounts Loyal customers are rewarded with additional discounts when a certain sales amount on an order is reached. Setup type Customer Invoice Discounts Certain customers receive special prices for a certain amount Setup type of time. **Correct Answer:** Setup types **Answer Area** Scenario Setup type The company offers different discounts for different item Sales Line Discounts Unit Price types. Loyal customers are rewarded with additional discounts when a certain sales amount on an order is reached.

of time.

#### Section:

# **Explanation:**

Reference:

https://usedynamics.com/business-central/sales/item-sales-prices/

#### **QUESTION 11**

DRAG DROP

You are setting up a new company for a customer.

The customer wants to understand the structure of the elements involved in inventory posting.

You need to describe the relationship between elements in a basic inventory setup.

What is the hierarchical order of the elements included in inventory posting beginning with the master data? To answer, move the appropriate three entities from the list of actions to the answer area and arrange them in the correct order.

Certain customers receive special prices for a certain amount

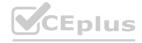

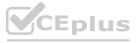

**Customer Invoice Discounts** 

Sales Prices

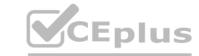

# **Select and Place:**

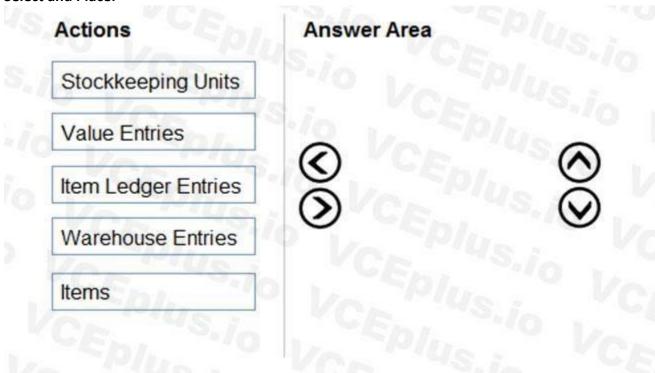

# **Correct Answer:**

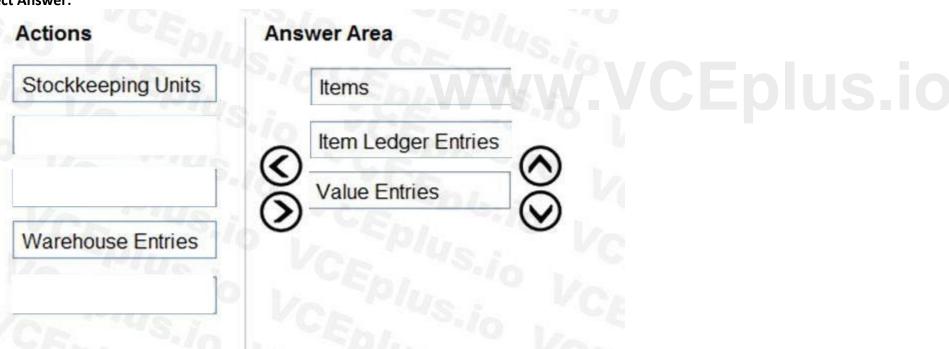

# Section:

**Explanation:** 

# **QUESTION 12**

DRAG DROP

You are setting up a new company for a customer.

The customer wants to understand the structure of the elements involved in inventory posting.

You need to describe the relationship between elements in a basic inventory setup.

What is the hierarchical order of the elements included in inventory posting beginning with the master data? To answer, move the appropriate three entities from the list of actions to the answer area and arrange them in the correct order.

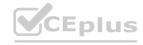

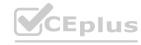

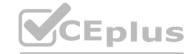

# **Hot Area:**

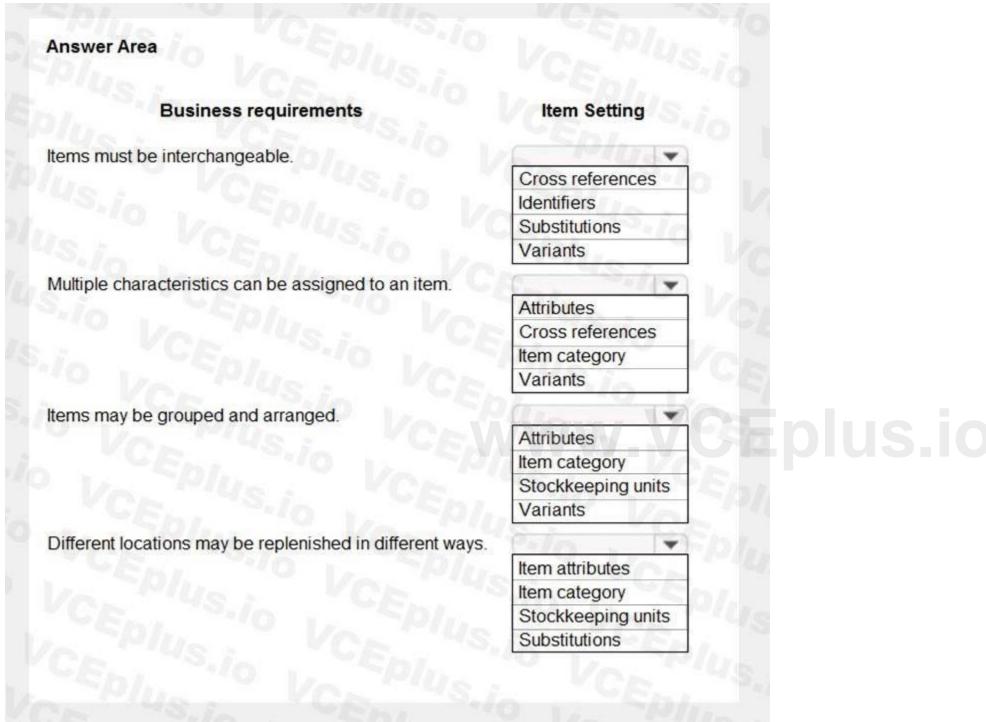

**Answer Area:** 

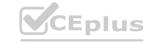

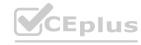

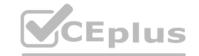

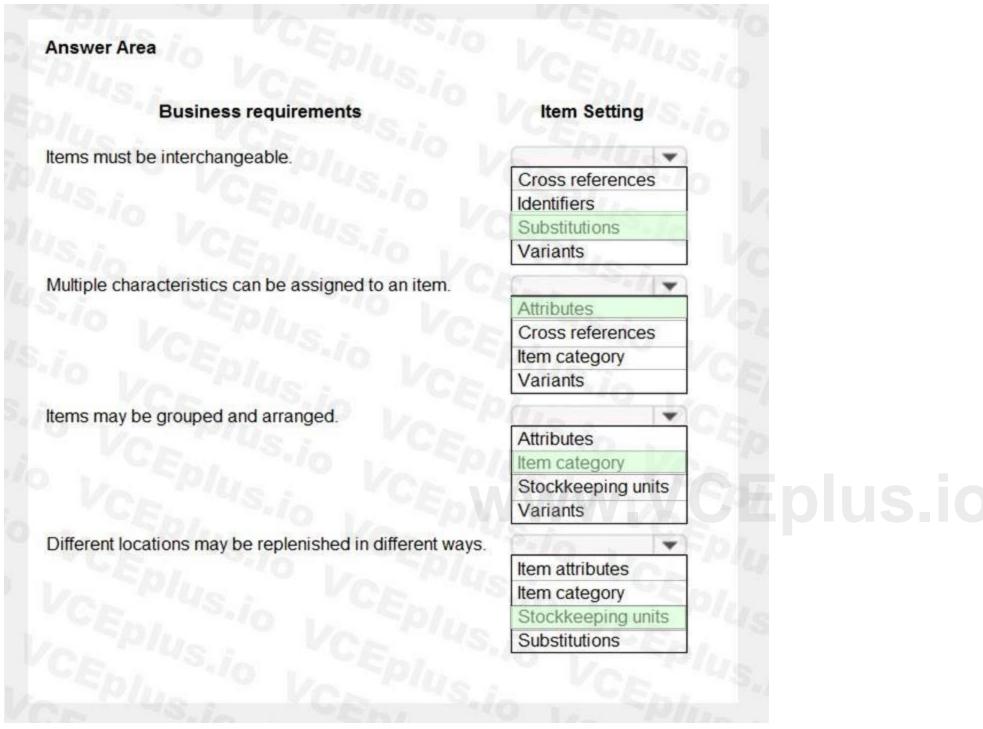

# **Explanation:**

Reference:

https://docs.microsoft.com/en-gb/dynamics365/business-central/inventory-how-work-item-attributes https://docs.microsoft.com/en-gb/dynamics365/business-central/inventory-how-categorize-items https://docs.microsoft.com/en-gb/dynamics365/business-central/inventory-how-to-set-up-stockkeeping-units

# **QUESTION 13**

DRAG DROP

You are setting up a new item in Dynamics 365 Business Central. The item is a tangible good with an inventory asset value. The item is acquired by purchase specifically for each new instance of demand from an order. You need to configure the Type, Replenishment System, and Reordering Policy fields on the item card to achieve the stated requirements.

How should you configure each field? To answer, drag the appropriate values to the correct fields. Each value may be used once, more than once, or not at all. You may need to drag the split bar between panes or scroll to

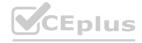

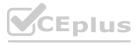

view content.

NOTE: Each correct selection is worth one point.

# CEplus

# **Select and Place:**

| /alues        | Answer Area          |       |  |
|---------------|----------------------|-------|--|
| Inventory     |                      |       |  |
| Service       | Field                | Value |  |
| Non-Inventory | Туре                 | value |  |
| Order         | Replenishment System | value |  |
| Lot-for-Lot   | Reordering Policy    | value |  |
| Purchase      |                      |       |  |
| Transfer      |                      |       |  |
| Assembly      |                      |       |  |

# **Correct Answer:**

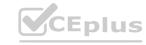

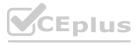

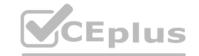

| /alues        | Answer Area          |             |
|---------------|----------------------|-------------|
| Service       | Field                | Value       |
| Non-Inventory | Туре                 | Inventory   |
| Order         | Replenishment System | Purchase    |
| 1/0 1         | Reordering Policy    | Lot-for-Lot |

# **Explanation:**

Reference:

https://usedynamics.com/business-central/product-dev/replenishment-system/https://usedynamics.com/business-central/product-dev/reordering-policy/

# **QUESTION 14**

A company uses Dynamics 365 Business Central.

A customer wants to sell items that are not normally counted in the company's warehouse.

You need to configure the system to meet this requirement.

What should you set up?

- A. Non-Inventory Item type
- B. Item charge
- C. Inventory Item type
- D. Resource

**Correct Answer: A** 

Section:

**Explanation:** 

Reference:

https://docs.microsoft.com/en-gb/dynamics365/business-central/inventory-about-item-types

# 02 - Configure sales and purchasing

This is a case study. Case studies are not timed separately. You can use as much exam time as you would like to complete each case. However, there may be additional case studies and sections on this exam. You must manage your time

www.VCEplus.io

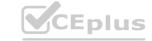

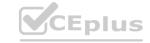

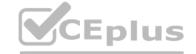

to ensure that you are able to complete all questions included on this exam in the time provided.

To answer the questions included in a case study, you will need to reference information that is provided in the case study. Case studies might contain exhibits and other resources that provide more information about the scenario that is described in the case study. Each question is independent of the other questions in this case study.

At the end of this case study, a review screen will appear. This screen allows you to review your answers and to make changes before you move to the next section of the exam. After you begin a new section, you cannot return to this section.

#### To start the case study

To display the first question in the case study, click the **Next** button. Use the buttons in the left pane to explore the content of the case study before you answer the questions. Clicking these buttons displays information such as business requirements, existing environment, and problem statements. When you are ready to answer a question, click the **Question** button to return to the question.

#### **Background**

Wide World Importers is a family-owned importer of specialty cooking ingredients and prepackaged foods from the Mediterranean. When first established, the company's products were sold at farmers markets, All sales were on a cash-only basis.

Products are now sold locally to restaurant owners and chefs in a family-owned building with a warehouse. Products are no longer sold at farmers markets. Cash and carry sales generate most of the revenue for the company.

The founder of Wide World Importers is turning over control of the company to the younger generation in the family. These family members want to use Dynamics 365 Business Central to support their efforts to grow and diversify the business. They recently started to build a new line of business selling and shipping products to specialty retailers outside their local area through a network of brokers and representatives.

The company uses QuickBooks, but the family is concerned that QuickBooks is not capable of supporting their new business model.

There are 30 full-time and part-time employees who work in sales, purchasing, shipping, customer service, accounts payable, accounts receivable, and finance. The family does not plan to hire additional personnel to support the new line of business.

#### **Current environment**

#### Cash and carry sales

When a customer makes a purchase at the company's cash and carry desk, the sale is handwritten on a three-part form.

The cash and carry associate retrieves the items listed on the order from the warehouse.

Special prices and discounts are used to move products that will expire soon or that are overstocked.

Cash is accepted for payments.

The cash drawer is balanced at the end of every day. A deposit is created for the cash and given to the accountant.

One-line sales invoices are saved in QuickBooks for each cash and carry sale to a miscellaneous customer.

Customer details for cash and carry sales are not kept in QuickBooks.

### **Brokered sales orders**

Brokered sales are called in to customer service by the brokers and sometimes directly by customers. The sales are entered into QuickBooks.

Because inventory is not tracked in QuickBooks, the generic item **Brokered Item** is used.

Two copies of the packing slip and printed from QuickBooks and sent to the warehouse.

#### Order picking

The warehouse manager provides a container and the two copies of the packing slip to a picker.

Items that are out of stock are marked on both copies of the packing slip.

The shipping amount is determined and written on the packing slips.

One copy of the completed packing slip is placed in a basket for customer service.

Completed orders are boxed up with a copy of the invoice and shipped to customers.

#### Order invoicing

Throughout the day, the customer service manager collects the packing slip copies and updates the invoices in QuickBooks.

The customer service manager adds a line for shipping with the amount provided by the packer.

The customer service manager prints a copy of the final invoice and sends it to the warehouse.

The accountant uses Microsoft Word to create weekly invoices for all shipments invoiced in QuickBooks during the week for some customers.

#### **Deposits**

The accountant receives the deposit bag from the cash and carry sales desk at the end of every day. Receipts are recorded in QuickBooks against cash and carry and brokered sales based on the deposit slips.

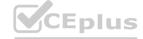

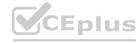

#### **Brokers commission**

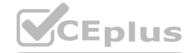

Brokers fees are paid as a percentage of sales.

A Sales by Product/Service Summary report is run in QuickBooks every month for Brokered Item to calculate what is owned.

#### Requirements

#### Customers

Users with permission must be able to quickly add new customers.

The original source of all customers in the accounting system must be identified to be from cash and carry or brokered sales.

The company needs to keep a record of special price promotions given to specific customers.

Customers must be identified with a unique general business posting group so that the correct freight G/L account is used in sales transactions.

#### Sales

The customer source must be used to identify the business line, and the customer source must be indicated on every sales transactions.

Customer service and cash and carry desk associates must be able to enter sales into Dynamics 365 Business Central by customer.

Excess paper must be eliminated, and paper management must be reduced.

If a customer is not already listed in the system, a cash and carry associate or customer service associate must be able to quickly add the new customer in the process of recording the first sale.

A point-of-sale system is not needed, but users must be able to record which items are purchased by customers, accept and record their payment, and print receipts indicating paid in full.

#### Items

The sales manager and warehouse manager must be able to set a specific timeframe for special promotion discounts on items.

For special promotions, discounts must be consistent for all items in a product line using a single discount calculation.

Special pricing may be given to a retail chain or buying group. This pricing must be automatically applied when an order is taken for any of these customers. The original price must be recorded with each sale.

Customers must always be charged the lowest amount for an item at the time of the sale. For example, an overstocked olive oil has a regular price of \$20 per unit. Customers in a buying group for restaurants can buy it for \$18 per unit. There is an autumn promotion price for the item at \$19 per unit. However, on a specific day only, there is an overstock special at a 15 percent discount off the regular price.

#### Sales invoices

Warehouse workers must be able to indicate the following in the system for each order:

1.the items picked

2.the shipping charges

3.notifications, if any, that customer service needs to provide to the customer

Items sold at a discount must show the original price, discount, and net amount on each line of the invoices must be posted at the cash and carry desk at the time of sale. For orders, accounting must post invoices and send them to customers.

Warehouse employees must be able to indicate what has been shipped on an order. They will use the G/L account for shipping charges. They need to use the correct G/L account for sales versus cost through proper assignment of sales and purchase accounts in the general posting setup.

Some of the brokered customers require one invoice per week regardless of the number of orders or shipments.

# **Accounts**

Payment terms vary by customer.

The amount paid to brokers must be calculated from sales after invoice discounts.

Broker vendors must be easily identifiable from other vendors in lists

Commission paid on sales not collected within 120 days must be deducted from brokers' next compensation payment.

#### Reporting

Wide World Importers requires reporting on the following:

the overall profitability of each line of business at any time for any given period

the cost of outbound shipping in the overall profitability of sales by business line in all related reports

freight sales and cost by account in the trial balance

the cost of brokers' compensation in reporting the overall profitability of sales by business line

the effect of item discount promotions in financial statements.

#### Issues

# Pricing

Spreadsheets are used to maintain special item pricing and discounts. The only source of product line discount information is a whiteboard in the warehouse. The price charged is frequently incorrect.

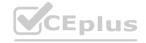

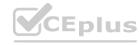

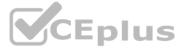

Customers complain when they think they think they have not received the best price available. Promotions are sometimes applied in error after a special pricing event ends, for example, when discounts are offered temporarily to reduce overstock Management cannot see original versus actual price on all sales. Discounts given by brokers requires spreadsheets and comparison between price list and price on sales invoice. Management needs to be able to quickly see the discount given on each sale.

# Payment terms

Agreed-upon payment terms are frequently entered incorrectly on orders, causing cashflow issues.

Invoices already paid in full exist on the sales aging reports. The frequent cause of this issue is that sales from the cash and carry desk are not indicated as cash sales and are not posted as paid in full. Some buying groups require that all invoices sent during a month be due on the 20th of the following month.

#### Invoicing

Paperwork is frequently misplaced between the warehouse, customer service, and accounting.

Invoices that are posted in the accounting system based on shipments and invoices that are sent to customers weekly do not match due to errors transferring the data from one document to another.

Users are selecting the incorrect freight type (expense versus sales) on purchase and sales transactions, making it difficult to reconcile freight costs.

Sales placed from the cash and carry desk by customers originally acquired through a broker are not being recognized with the correct customer source. Reporting by business line is inaccurate.

# **Accounts**

Users often forget which fields to use to enter information when they add new customers to QuickBooks. This results in errors and inconsistencies in data and affects sales reporting. Confidence in sales reporting accuracy is low. Adding new brokers is a different process than adding other purchase vendors. Users often forget which fields to select and how to correctly assign the vendor number to add new brokers.

Manual entries to certain G/L accounts cause reconciliation issues.

#### **QUESTION 1**

DRAG DROP

You need to configure discounting for sales.

Which three actions should you perform in sequence? To answer, move the appropriate actions from the list of actions to the answer area.

| Actions                                                 | Answer Area          |
|---------------------------------------------------------|----------------------|
| Define the Sales Invoice Discounts                      | "S./O VALEDIUS "O VC |
| Define the Customer Special Sales<br>Prices & Discounts | S.io VCEPIUS.io VCI  |
| Create a Customer Discount Group                        | $\bigcirc$           |
| Configure Discount Posting in Sales & Receivable Setup  | $\overline{\odot}$   |
| Define the Sales Line Discounts                         | VCENTO LEPA          |
| Select the Item Discount Group for the Item             | VCEPIUS.io VCEPIU    |
| Create an Item Discount Group                           | CEDI. S./O LEPIUS    |

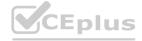

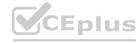

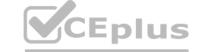

#### **Correct Answer:**

| Answer Area                                            |                                                                                          |
|--------------------------------------------------------|------------------------------------------------------------------------------------------|
| Configure Discount Posting in Sales & Receivable Setup |                                                                                          |
| Create a Customer Discount Group                       |                                                                                          |
| Define the Sales Line Discounts                        | 0                                                                                        |
| (V)                                                    | 5                                                                                        |
| Ver Plus.io Ver                                        | 6/                                                                                       |
| VC-PIUS I VCE                                          |                                                                                          |
| LEPIUS VOS                                             |                                                                                          |
|                                                        | Configure Discount Posting in Sales & Receivable Setup  Create a Customer Discount Group |

# Explanation: QUESTION 2

A customer in the restaurant buying group purchases olive oil on the date of the overstock special. You need to verify the sales price of the product for the customer. Which price will the system generate?

A. \$15.30

B. \$16.15

C. \$17.00

D. \$18.00

# **Correct Answer: C**

Section:

# **Explanation:**

An overstocked olive oil has a regular price of \$20 per unit.

However, on a specific day only, there is an overstock special at a 15 percent discount off the regular price. The 15% is deducted from the 'regular' price (\$20), not the special price that the restaurant buying group pay (\$18).

# 01 - Perform Business Central operations

# **QUESTION 1**

Two cash receipts were applied to a posted sales transaction. The first receipt was applied in error. You need to remove the first cash receipt from the posted sales transaction.

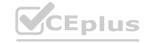

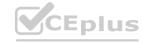

# Which set of steps should you perform?

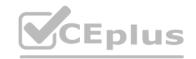

- A. 1. Navigate to Unapply Entries from the relevant customer ledger entry.
  - 2. Unapply the second payment.
  - 3. Unapply the first payment.
  - 4. Apply the second payment to the customer ledger entry.
- B. 1. Navigate to Reverse Transaction from the relevant detailed customer ledger entry.
  - 2. Reverse the second payment.
  - 3. Reverse the first payment.
  - 4. Apply the second payment to the customer ledger entry.
- C. 1. Navigate to Reverse Transaction from the relevant customer ledger entry.
  - 2. Reverse the second payment.
  - 3. Reverse the first payment.
  - 4. Apply the second payment to the customer ledger entry.
- D. 1. Post a reversing Cash Receipt and select the customer and relevant payment entry.
  - 2. Navigate to Unapply Entries from the relevant customer ledger entry.
  - 3. Unapply the payment.

#### **Correct Answer: A**

Section:

# **Explanation:**

Reference:

https://docs.microsoft.com/en-us/learn/modules/enter-payments-dynamics-365-business-central/3-unapply

#### **QUESTION 2**

A company uses the average costing method and inventory periods. Automatic Cost Posting is not enabled.

You close the inventory period for July 2020. You set the value of the Allow Posting From field in General Ledger Setup to August 1, 2020.

You receive and post a purchase invoice for freight charges on August 8, 2020 against a purchase invoice that was posted on July 15, 2020. You run the Adjust cost - Item entries batch job for August. You need to identify the adjustment entry related to July after running the batch job.

Which date is automatically selected for the value entry by batch job?

- A. July 15, 2020
- B. August 8, 2020
- C. August 1, 2020
- D. July 1, 2020

# **Correct Answer: C**

Section:

# **Explanation:**

Reference:

https://docs.microsoft.com/en-gb/dynamics365/business-central/design-details-inventory-adjustment-value-entry-posting-date

#### **QUESTION 3**

You are implementing Dynamics 365 Business Central for a company.

The company needs to receive more items than they ordered from a vendor.

You need to configure over-receipt functionality on the items purchased.

In which two places should you configure the over-receipt functionality? Each correct answer presents part of the solution.

NOTE: Each correct selection is worth one point.

A. Item card

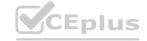

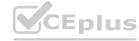

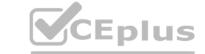

- B. Vendor card
- C. Stockkeeping Unit card
- D. Over-Receipt code list

**Correct Answer: A, B** 

Section: Explanation:

Reference: https://docs.microsoft.com/en-us/dynamics365-release-plan/2020wave1/dynamics365-business-central/receive-more-items-than-ordered

#### **QUESTION 4**

DRAG DROP

You complete Payment Registration setup. The following options are enabled:

Use this account as default

Auto Fill Date received

You need to process a single full payment from a customer against the amounts due for two invoices by using customer payment registration.

What four actions should you perform in sequence? To answer, move the appropriate actions from the list of actions to the answer area and arrange them in the correct order.

# **Select and Place:**

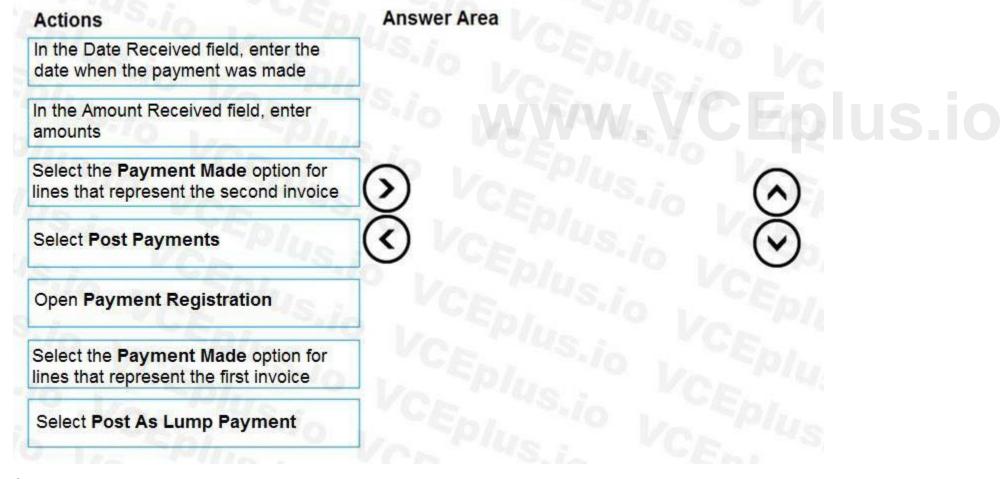

# **Correct Answer:**

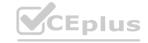

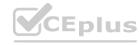

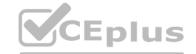

| Actions                                                              | Answer Area                                                                |         |
|----------------------------------------------------------------------|----------------------------------------------------------------------------|---------|
| In the Date Received field, enter the date when the payment was made | Open Payment Registration                                                  | Ve      |
| In the Amount Received field, enter amounts                          | Select the Payment Made option for lines that represent the first invoice  | VCE     |
|                                                                      | Select the Payment Made option for lines that represent the second invoice | $\odot$ |
| Select Post Payments                                                 | Select Post As Lump Payment                                                | $\odot$ |
|                                                                      |                                                                            |         |
|                                                                      |                                                                            |         |
|                                                                      |                                                                            |         |
| ction:                                                               |                                                                            |         |
| planation:                                                           |                                                                            |         |
| ference:                                                             |                                                                            |         |

https://docs.microsoft.com/en-gb/dynamics365/business-central/receivables-how-reconcile-customer-payments-list-unpaid-sales-documents

# **QUESTION 5**

DRAG DROP

You have multiple, unpaid posted purchase invoices to reverse. Some invoices require complete reversal while others need partial reversal.

You need to process credit memos from the posted purchase invoices page.

Which actions should you perform? To answer, drag the appropriate action buttons to the correct requirements. Each action button may be used once, more than once, or not at all. You may need to drag the split bar between panes or scroll to view content.

NOTE: Each correct selection is worth one point.

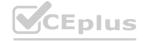

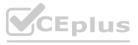

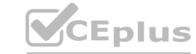

| Action buttons                | Answer Area                                                                                                 |                               |
|-------------------------------|----------------------------------------------------------------------------------------------------|-------------------------------|
| Cancel                        | Requirement                                                                                                 | <b>Action button</b>          |
| Correct                       | Automaically create and post a corrective purchase credit memo to void the initial posted purchase invoice. | Action button                 |
| Create Corrective Credit Memo | Enable users to manually post credit memos.                                                                 | Action button                 |
| CENTUS.io                     | Create a new purchase invoice to replace a canceled invoice.                                                | Action button                 |
| orrect Answer: Action buttons | Answer Area                                                                                                 |                               |
|                               | Requirement                                                                                                 | Action button                 |
|                               | Automaically create and post a corrective purchase credit memo to void the initial posted purchase invoice. | Correct                       |
|                               | Enable users to manually post credit memos.                                                                 | Create Corrective Credit Memo |
| CENIUS.io                     | Create a new purchase invoice to replace a canceled invoice.                                                | Cancel                        |

# **Explanation:**

Reference:

https://docs.microsoft.com/en-gb/dynamics365/business-central/purchasing-how-process-purchase-returns-cancellations https://docs.microsoft.com/en-gb/dynamics365/business-central/purchasing-how-correct-cancel-unpaid-purchase-invoices

# **QUESTION 6**

DRAG DROP

A company uses Dynamics 365 Business Central.

The company's funds are limited and some invoices that are due cannot be paid on time.

You need to prioritize vendors when you suggest vendor payments.

Which three actions should you perform in sequence? To answer, move the appropriate actions from the list of actions to the answer area and arrange them in the correct order.

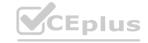

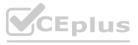

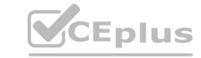

# Actions

Select **Summarize per Vendor** when you run the Suggest Vendor Payments batch job.

Set **Vendor Priority** on the Vendor card using the lowest number, except zero, for the highest proirity.

Select **Use Vendor Priority** when you run the Suggest Vendor Payments batch job.

Filter by Available Amount when you run the Suggest Vendor Payments batch job.

Enter **Available Amount (LCY)** when you run the Suggest Vendor Payments batch job.

**Answer Area** 

**Correct Answer:** 

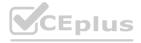

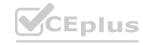

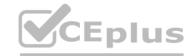

| Actions                                                                                | Answer Area                                                                                                   |
|----------------------------------------------------------------------------------------|----------------------------------------------------------------------------------------------------|
| Select <b>Summarize per Vendor</b> when you run the Suggest Vendor Payments batch job. | Set <b>Vendor Priority</b> on the Vendor card using the lowest number, except zero, for the highest proirity. |
|                                                                                        | Enter <b>Available Amount (LCY)</b> when you run the Suggest Vendor Payments batch job.                       |
|                                                                                        | Select <b>Use Vendor Priority</b> when you run the Suggest Vendor Payments batch job.                         |
| Filter by Available Amount when you run<br>the Suggest Vendor Payments batch<br>job.   | CEPIUS.io VCEPIU                                                                                              |
| Section:                                                                               | www.VCEplus.io                                                                                                |
| Explanation:                                                                           |                                                                                                    |

# **Explanation:**

Reference:

https://docs.microsoft.com/en-us/learn/modules/suggest-vendor-payments-dynamics-365-business-central/2-priority

# **QUESTION 7**

DRAG DROP

You are implementing Dynamics 365 Business Central for a company.

The company must perform inventory valuation according to the following business rules:

Include received items that are not yet invoiced on balance sheets.

Lock inventory value by closing the month.

You need to recommend a process for the company's accounting department to use.

Which three actions should you recommend be performed in sequence? To answer, move the appropriate actions from the list of actions to the answer area and arrange them in the correct order.

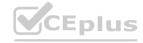

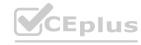

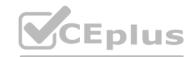

| Actions                                                    | Answer Area                                      |
|------------------------------------------------------------|--------------------------------------------------|
| Perform the Post Inventory Cost to G/L batch job           | VCE VCE VC                                       |
| Close the inventory period                                 | "O VCE VCE                                       |
| Include Expected Cost on the Inventory<br>Valuation report | $\odot$                                          |
| Perform the Adjust Cost - Item entries batch job           | $\odot$                                          |
| Update Standard Cost                                       | VCEDI. Sio VOEDIU                                |
| orrect Answer:                                             |                                                  |
| Actions                                                    | Answer Area                                      |
|                                                            | Perform the Adjust Cost - Item entries batch job |
|                                                            | Perform the Post Inventory Cost to G/L batch job |
| Include Expected Cost on the Inventory<br>Valuation report | Close the inventory period                       |
|                                                            | $\odot$                                          |
| Update Standard Cost                                       | VCENT SIO LEPIN                                  |
| ection:                                                    |                                                  |

Reference:

https://docs.microsoft.com/en-gb/dynamics365/business-central/finance-how-to-work-with-inventory-periods

# **QUESTION 8**

DRAG DROP

The accounts payable department of a company processes purchase invoices throughout the month. A vendor sends an invoice at the end of each week that combines all deliveries.

The company wants to know how to process this invoice.

You need to explain the steps involved in purchase invoicing.

In which order should the steps be performed? To answer, move all actions from the list of actions to the answer area and arrange them in the correct order.

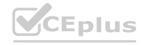

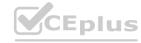

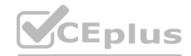

| Actions                                                                                                    |     | Answer Area                                                                                                    |                 |
|----------------------------------------------------------------------------------------------------|-----|----------------------------------------------------------------------------------------------------|-----------------|
| Create a new purchase invoice for the vendor and use the Get Receipt Lines action.                               |     |                                                                                                    |                 |
| Delete fully invoiced purchase orders.                                                                           | 0   |                                                                                                    |                 |
| On the purchase invoice lines, make the necessary adjustments for example regarding received quantity or prices. | 0   |                                                                                                    | $\odot$         |
| From each purchase order, post receipts for the items                                                            | V   |                                                                                                    |                 |
| Post the purchase invoice                                                                                        | Vc  |                                                                                                    |                 |
| Correct Answer: Actions                                                                                          |     | Answer Area                                                                                                    |                 |
|                                                                                                    |     | Create a new purchase invoice for the vendor and use the Get Receipt Lines action.                               |                 |
|                                                                                                    | (D) | On the purchase invoice lines, make the necessary adjustments for example regarding received quantity or prices. |                 |
|                                                                                                    | 0   | From each purchase order, post receipts for the items                                                            | $\odot$         |
|                                                                                                    |     | Post the purchase invoice                                                                                        | Vu <sub>S</sub> |
|                                                                                                    | Vo  | Delete fully invoiced purchase orders.                                                                           | US.             |

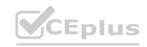

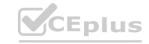

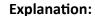

Reference:

https://docs.microsoft.com/en-gb/dynamics365/business-central/purchasing-how-to-combine-receipts

# **QUESTION 9**

DRAG DROP

You are a functional consultant working on purchase returns in Dynamics 365 Business Central.

A customer orders 100 pieces of an item from a vendor. After receiving them into inventory and posting the invoice, the customer determines that only 50 pieces are needed.

You create a purchase return order to return 50 pieces of the item. The vendor has authorized the return.

You need to apply the return to the original purchase.

Which five actions should you perform in sequence? To answer, move the appropriate actions from the list of actions to the answer area and arrange them in the correct order.

# **Select and Place:**

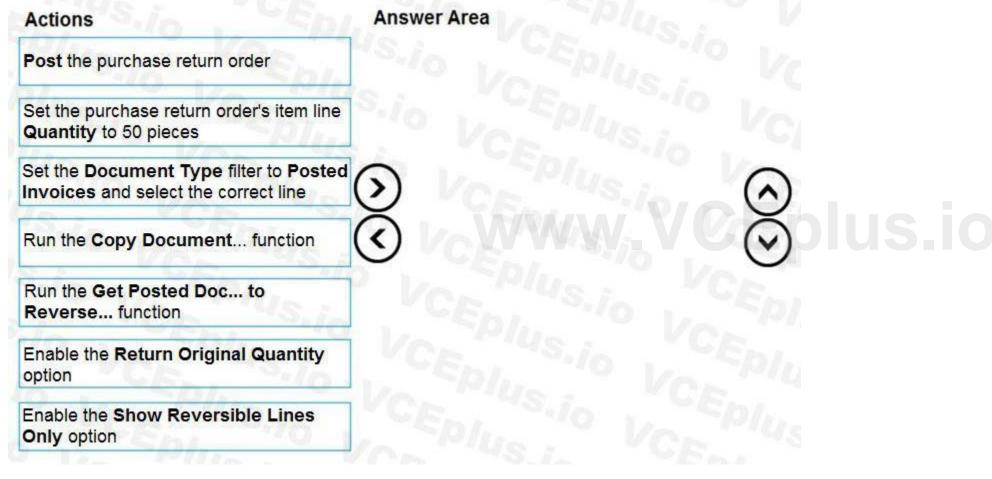

# **Correct Answer:**

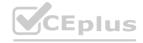

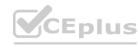

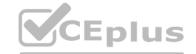

| Answer Area                                                                 |
|-----------------------------------------------------------------------------|
| Run the Get Posted Doc to Reverse function                                  |
| Enable the Show Reversible Lines Only option                                |
| Set the Document Type filter to Posted Invoices and select the correct line |
| Set the purchase return order's item line Quantity to 50 pieces             |
| Post the purchase return order                                              |
| VCEPIUS.io VCEPI                                                            |
| CEDI SIO VOEDIU                                                             |
|                                                                             |

# **Explanation:**

Reference:

https://docs.microsoft.com/en-gb/dynamics365/business-central/purchasing-how-process-purchase-returns-cancellations#to-create-a-purchase-return-order-based-on-one-or-more-posted-purchase-documents

# **QUESTION 10**

DRAG DROP

You set up a new company in Dynamics 365 Business Central.

You need to demonstrate Page Inspection functionality.

Which features should you use? To answer, drag the appropriate page inspection features to the correct display requirements. Each page inspection feature may be used once, more than once, or not at all. You may need to drag the split bar between panes or scroll to view content.

NOTE: Each correct selection is worth one point.

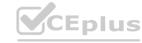

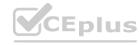

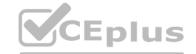

| Page inspection features | Answer Area |                                          |                         |
|--------------------------|-------------|------------------------------------------|-------------------------|
| View Table link          | L'CE.       | Display requirement                      | Page inspection feature |
| Table Fields tab         | VCF.        | All data in all fields in a record.      | Page inspection feature |
| Extensions tab           | CE PIUS     | All active apps altering a page.         | Page inspection feature |
| Page field               | P/US.       | The tables that provide data for a page. | Page inspection feature |
| Correct Answer:          | 107.        |                                          | <u> </u>                |
| Page inspection features | Answer Area |                                          |                         |
|                          | LCE.        | Display requirement                      | Page inspection feature |
|                          | VCF.        | All data in all fields in a record.      | Table Fields tab        |
|                          | CE PIUS     | All active apps altering a page.         | Extensions tab          |
| Page field               | · L PIUS. i | The tables that provide data for a page. | View Table link         |
| 2                        | Sb1         | The tables that provide data for a page. | View Table IIIk         |

# **Explanation:**

Reference:

https://docs.microsoft.com/en-gb/dynamics365/business-central/dev-itpro/developer/devenv-inspecting-pages?tabs=page

# **QUESTION 11**

DRAG DROP

You are creating a filtered view of a Chart of Accounts page.

The page must be filtered to display Net Change values only for transactions between a specific date range. You must save the filtered view for future use.

You need to filter on transactions occurring between January 1, 2020 and January 31, 2020.

Which three actions should you perform in sequence? To answer, move the appropriate actions from the list of actions to the answer area and arrange them in the correct order.

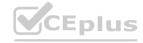

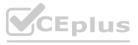

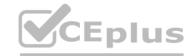

| Actions                                                    | Answer Area                                               |
|------------------------------------------------------------|-----------------------------------------------------------|
| Set the date range to 01/01/20 01/31/20 and save the view. | VCF '4S.io LEDI.                                          |
| Select Date Filter.                                        | Vacablus in Very Very                                     |
| Add a Filter totals by filter.                             | Va Splus Ver Ver Vas.i.                                   |
| Select Net Change.                                         | CEDI. 10 NO POPUL                                         |
| Set the date range to 01/01/2001/31/20 and save the view.  | CE Sio LEDIN                                              |
| Add a Filter list by filter.                               | CELLUS LO VCELLUS LO                                      |
| Correct Answer:                                            |                                                           |
| Actions                                                    | Answer Area                                               |
| Set the date range to 01/01/20 01/31/20 and save the view. | Add a Filter totals by filter.                            |
|                                                            | Select Date Filter.                                       |
|                                                            | Set the date range to 01/01/2001/31/20 and save the view. |
| Select Net Change.                                         | ww.VCEplus.io,                                            |
| Add a <b>Filter list by</b> filter.                        | CE PIUS, O VCENIUS, IO                                    |
| Section: Explanation: Reference:                           |                                                           |
| https://usedynamics.com/business-central/finance/chart/    |                                                           |

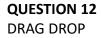

You need to undo an incorrectly posted purchase receipt from a related purchase order.

Which four actions should you perform in sequence? To answer, move the appropriate actions from the list of actions to the answer area and arrange them in the correct order.

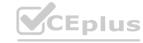

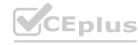

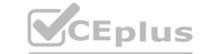

# Select Undo Receipt. Change the status of the purchase order from Release to Open. Select Cancel. Choose Receipts and then open the incorrectly posted receipts. Select a line to be cancelled from the posted purchase receipt. Open the purchase order that is with the receipt.

# Answer Area

# **Correct Answer:**

| Actions                                                                      | Answer Area                                                          |  |  |
|------------------------------------------------------------------------------|----------------------------------------------------------------------|--|--|
|                                                                              | Open the purchase order that is with the receipt.                    |  |  |
| Change the status of the purchase order from <b>Release</b> to <b>Open</b> . | Choose <b>Receipts</b> and then open the incorrectly posted receipts |  |  |
| Select Cancel.                                                               | Select a line to be cancelled from the posted purchase receipt.      |  |  |
|                                                                              | Select Undo Receipt.                                                 |  |  |
|                                                                              | CEPIUS VCE PIUS I                                                    |  |  |

# Section:

# **Explanation:**

Reference:

https://bondconsultingservices.com/2018/09/06/microsoft-dynamics-365-business-central-purchase-order-receipt-reversal/https://docs.microsoft.com/en-gb/dynamics365/business-central/finance-how-reverse-journal-posting

# **QUESTION 13**

**HOTSPOT** 

A company implements Dynamics 365 Business Central. You record the following vendor ledger entries for a vendor. You record dates by using the following format: month/date/year.

| Posting date | Document type | Document<br>number | Amount        | Due date | Payment<br>discount date | Payment<br>discount<br>tolerance date | Payment discount |
|--------------|---------------|--------------------|---------------|----------|--------------------------|---------------------------------------|------------------|
| 01/15/21     | Invoice       | PI001              | - \$ 500.00   | 02/15/21 | 02/15/21                 | 02/15/21                              | - \$ 0.00        |
| 02/22/21     | Invoice       | PI002              | - \$ 1,000.00 | 03/22/21 | 03/01/21                 | 03/03/21                              | - \$ 20.00       |
| 01/08/21     | Credit Memo   | PC001              | \$ 125.00     | 02/08/21 | 02/08/21                 | 02/08/21                              | \$ 0.00          |
| 01/12/21     | Credit Memo   | PC002              | \$ 895.00     | 03/12/21 | 01/20/21                 | 01/22/21                              | \$ 17.90         |
| 02/20/21     | Invoice       | PI003              | - \$ 75.00    | 03/20/21 | 02/27/21                 | 03/01/21                              | - \$ 1.50        |

The company takes advantage of any payment discounts. You use the Suggest Vendor Payments batch job in the Payment Journal to identify payments that must be made. You ensure that any available payment discounts will be automatically subtracted from the amount to be paid to the vendor.

You need to ensure that the invoices and credit memos for the vendor are included in the results of the Suggest Vendor Payments batch job.

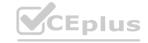

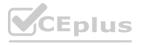

Which report filters should you use? To answer, select the appropriate options in the answer area. NOTE: Each correct selection is worth one point.

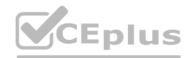

# **Hot Area:**

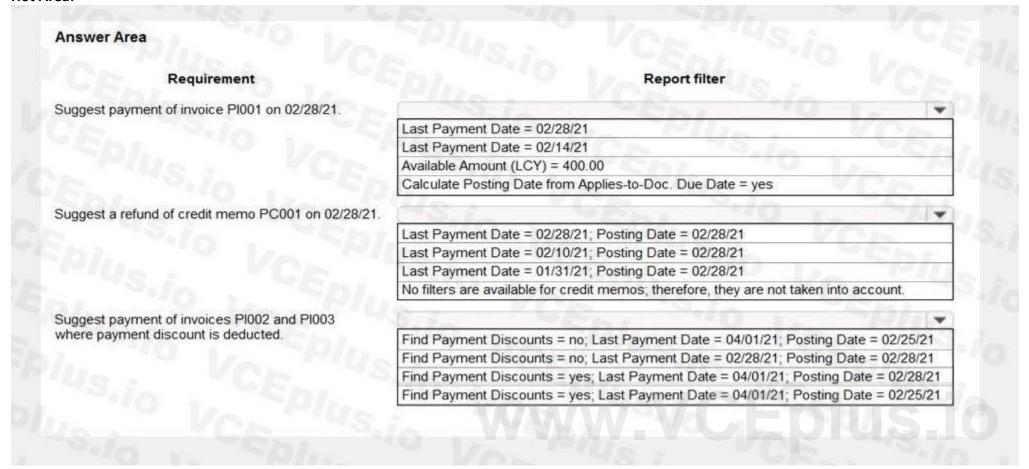

**Answer Area:** 

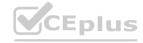

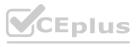

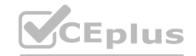

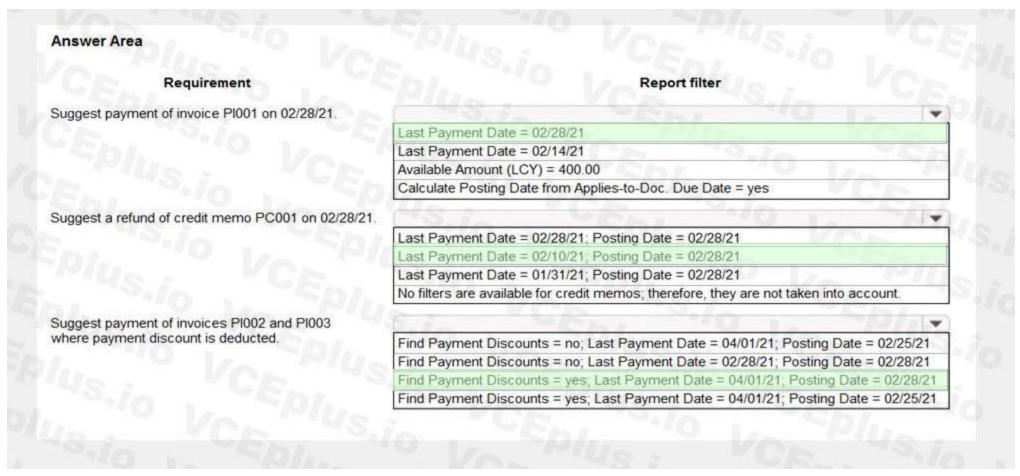

# **Explanation:**

Reference:

https://docs.microsoft.com/en-us/learn/modules/suggest-vendor-payments-dynamics-365-business-central/1-suggest

## **QUESTION 14**

DRAG DROP

You are performing actions on posted sales invoices.

You need to correct any identified errors.

Which actions should you perform? To answer, drag the action buttons to the correct requirements. Each action button may be used once, or not at all. You may need to drag the split bar between panes or scroll to view content.

NOTE: Each correct selection is worth one point.

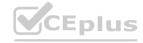

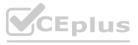

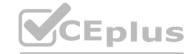

| Action buttons                                                                                                    | Answer Area                                                                                                  |                       |
|----------------------------------------------------------------------------------------------------|----------------------------------------------------------------------------------------------------|-----------------------|
| Correct                                                                                                    | Requirement                                                                                                  | Action button         |
| Cancel                                                                                                    | Cancel and reverse a posted invoice and automatically create a new invoice with the same information.        | Action button         |
| Cancer                                                                                                    |                                                                                                    | Von CH                |
| Create Corrective Credit Memo                                                                                                    | Create and post a sales credit memo that cancels and reverses a posted sales invoice.                        | Action button         |
|                                                                                                    | Create a credit memo for a posted invoice that you complete and post manually to reverse the posted invoice. | Action button         |
| ect Answer:                                                                                                    | complete and post mandally to reverse the posted invoice.                                                    |                       |
| ect Answer:<br>Action buttons                                                                                                    | Answer Area                                                                                                  |                       |
| THE PARTY OF THE PARTY OF THE P |                                                                                                    | Action button         |
| - PILLS -                                                                                                    | Answer Area                                                                                                  | Action button Correct |
| THE PARTY OF THE PARTY OF THE P | Answer Area  Requirement  Cancel and reverse a posted invoice and automatically                              |                       |

Section:

#### **Explanation:**

Reference:

https://docs.microsoft.com/en-gb/dynamics365/business-central/sales-how-correct-cancel-sales-invoice

#### **QUESTION 15**

DRAG DROP

You have a sales order with a quantity of 100 items.

You need to post a shipment with a quantity of 50 items from the sales order.

Which four actions should you perform in sequence? To answer, move the appropriate actions from the list of actions to the answer area and arrange them in the correct order.

**Select and Place:** 

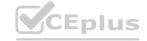

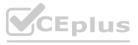

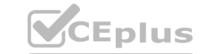

### Actions

Set the Qty. To Ship to 50.

Select the Post Batch option.

Set the Quantity to 50.

Select the sales order.

Choose the Ship option.

Select Ship and Invoice.

Select the Post action.

**Answer Area** 

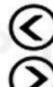

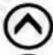

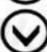

**Correct Answer:** 

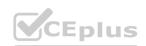

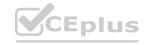

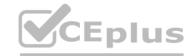

| Answer Area                    |                                                                               |
|--------------------------------|-------------------------------------------------------------------------------|
| Select the sales order.        | CE.                                                                           |
| Set the Qty. To Ship to 50.    | CEN                                                                           |
| Select the Post action.        |                                                                               |
| Choose the <b>Ship</b> option. | 00                                                                            |
| VCEPIUS.io VCE                 | V <sub>US</sub>                                                               |
| VCEPIUS 10 VCE                 |                                                                               |
| CE 10                          |                                                                               |
|                                | Select the sales order.  Set the Qty. To Ship to 50.  Select the Post action. |

Se

#### **Explanation:**

Reference:

https://usedynamics.com/intercompany/posting-partial-shipments/

#### **QUESTION 16**

You need to configure Dynamics 365 Business Central to allow for receipt of quantities of items greater than the quantity ordered.

What are two possible ways to achieve the goal? Each correct answer presents a complete solution.

NOTE: Each correct selection is worth one point.

- A. Configure a maximum order quantity for the item
- B. Configure a maximum inventory level for the item
- C. Set up and select an over-receipt code in the item record
- D. Set up and select an over-receipt code in the vendor record

**Correct Answer: C, D** 

Section: **Explanation:** 

Reference: https://docs.microsoft.com/en-gb/dynamics365/business-central/warehouse-how-receive-items

#### **QUESTION 17**

You have a Microsoft Excel file that includes journal entry data that must be imported into Dynamics 365 Business Central. This file was previously imported into a General Journal batch. You receive an updated version of the file that includes corrections, deletions, and new journal entries.

Which two actions can you perform by using the Edit in Excel feature? Each correct answer presents a complete solution.

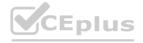

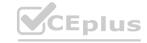

NOTE: Each correct selection is worth one point.

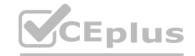

- A. Modify an existing line in a General Journal batch
- B. Insert a new line in a General Journal batch
- C. Post one or more lines in a General Journal batch
- D. Request Approval for one or more lines in a General Journal batch
- E. Delete an existing line from a General Journal batch

Correct Answer: A, E

Section:

#### **QUESTION 18**

A user reports that they cannot create or view sales quotes in Dynamics 365 Business Central.

You need to help the user create and view sales quotes.

From which three cards can the user perform the required activities? Each correct answer presents a complete solution.

NOTE: Each correct selection is worth one point.

- A. Service Item
- B. Opportunity
- C. Job
- D. Resource
- E. Customer
- F. Contact

Correct Answer: B, E, F

Section:

#### **QUESTION 19**

Note: This question-is part of a series of questions that present the same scenario. Each question-in the series contains a unique solution that might meet the stated goals. Some question-sets might have more than one correct solution, while others might not have a correct solution.

After you answer a question-in this section, you will NOT be able to return to it. As a result, these questions will not appear in the review screen.

You are implementing Dynamics 365 Business Central for a company. The company provides subscription services to their customers. The subscription invoices are almost identical each month.

The company wants to set up recurring sales lines for subscription invoices.

You need to create systems for creating subscription invoices.

Solution: Create a blanket order. Add the necessary lines to the blanket order. Create the monthly sales order. Then, create the invoice.

Does the solution meet the goal?

- A. Yes
- B. No

**Correct Answer: B** 

Section:

**Explanation:** 

Reference:

https://docs.microsoft.com/en-gb/dynamics365/business-central/sales-how-work-standard-lines

#### **QUESTION 20**

Note: This question-is part of a series of question-sets might have more than one

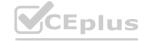

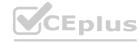

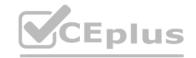

correct solution, while others might not have a correct solution.

After you answer a question-in this section, you will NOT be able to return to it. As a result, these questions will not appear in the review screen.

You are implementing Dynamics 365 Business Central for a company. The company provides subscription services to their customers. The subscription invoices are almost identical each month.

The company wants to set up recurring sales lines for subscription invoices.

You need to create systems for creating subscription invoices.

Solution: Create a new recurring sales line. Open the relevant customers and attach the Recurring Sales Lines code to the customer. Then, run the Create Recurring Sales Invoices batch to create the invoices.

Does the solution meet the goal?

A. Yes

B. No

**Correct Answer: A** 

Section:

**Explanation:** 

Reference:

https://docs.microsoft.com/en-gb/dynamics365/business-central/sales-how-work-standard-lines

#### **QUESTION 21**

Note: This question-is part of a series of questions that present the same scenario. Each question-in the series contains a unique solution that might meet the stated goals. Some question-sets might have more than one correct solution, while others might not have a correct solution.

After you answer a question-in this section, you will NOT be able to return to it. As a result, these questions will not appear in the review screen.

You are implementing Dynamics 365 Business Central for a company. The company provides subscription services to their customers. The subscription invoices are almost identical each month.

The company wants to set up recurring sales lines for subscription invoices.

You need to create systems for creating subscription invoices.

Solution: Create a sales quote for each customer. Add the sales lines to the quote. Then, use the Copy Document feature to create a new invoice.

Does the solution meet the goal?

A. Yes

B. No

**Correct Answer: B** 

Section:

**Explanation:** 

Reference:

https://docs.microsoft.com/en-gb/dynamics365/business-central/sales-how-work-standard-lines

#### **QUESTION 22**

Note: This question-is part of a series of questions that present the same scenario. Each question-in the series contains a unique solution that might meet the stated goals. Some question-sets might have more than one correct solution, while others might not have a correct solution.

After you answer a question-in this section, you will NOT be able to return to it. As a result, these questions will not appear in the review screen.

You are implementing Dynamics 365 Business Central for a company. The company provides subscription services to their customers. The subscription invoices are almost identical each month.

The company wants to set up recurring sales lines for subscription invoices.

You need to create systems for creating subscription invoices.

Solution: Create a new recurring sales line code. Then, run the Create Recurring Invoices batch to create the invoice.

Does the solution meet the goal?

A. Yes

B. No

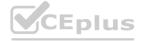

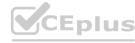

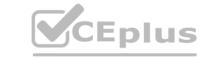

**Correct Answer: B** 

Section:

**Explanation:** 

Reference:

https://docs.microsoft.com/en-gb/dynamics365/business-central/sales-how-work-standard-lines

#### **QUESTION 23**

You are implementing Dynamics 365 Business Central for a company. The accounting manager provides you the chart of accounts. You are setting up the posting groups for the accounting department. You must use a standard costing method and post any differences between actual purchase costs and the standard cost.

You need to set up a general ledger account for posting any differences in costs.

What should you use?

- A. Gen. Business Posting Groups
- B. General Posting Setup
- C. Vendor Posting Groups
- D. Inventory Posting Groups

**Correct Answer: B** 

Section:

**Explanation:** 

Reference:

https://docs.microsoft.com/en-us/learn/modules/posting-groups-dynamics-365-business-central/4-configure

#### **QUESTION 24**

**HOTSPOT** 

A company uses Dynamics 365 Business Central.

www.VCEplus.io You need to ensure that the company can bulk edit data by using the Edit in Excel feature.

What should you use? To answer, select the appropriate options in the answer area.

NOTE: Each correct selection is worth one point.

Hot Area:

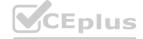

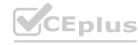

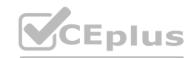

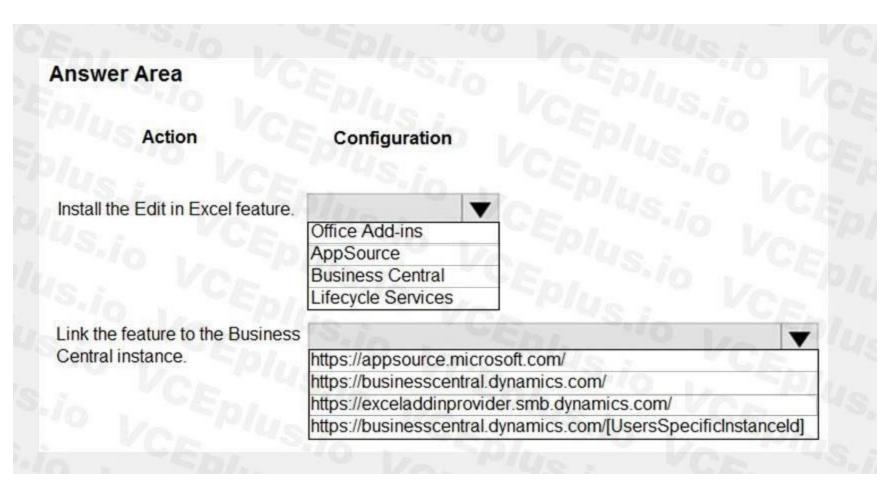

#### **Answer Area:**

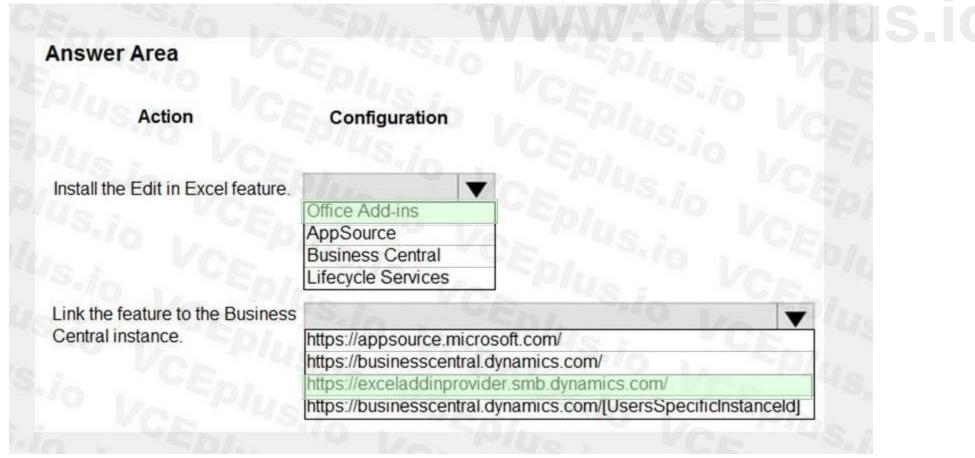

Section:

**Explanation:** 

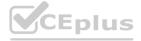

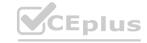

#### Reference:

https://docs.microsoft.com/en-us/dynamics365/business-central/dev-itpro/administration/configuring-excel-addin

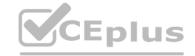

#### **QUESTION 25**

**HOTSPOT** 

A company uses Dynamics 365 Business Central to manage accounts payables. The company uses exact cost reversing when returning products to vendors.

Returns use current costs at the time of the return. Exact cost reversing must be enforced manually for current orders and automatically applied to all future orders. You need to configure the system.

Which configuration options should you use? To answer, select the appropriate options in the answer area.

NOTE: Each correct selection is worth one point.

#### **Hot Area:**

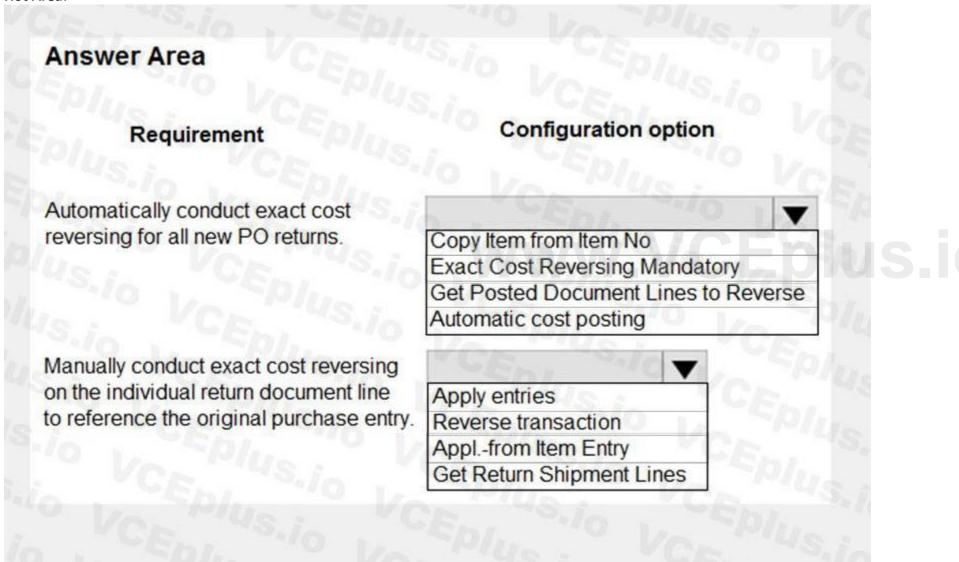

**Answer Area:** 

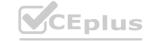

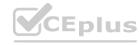

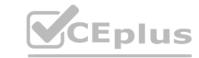

# **Answer Area** Configuration option Requirement Automatically conduct exact cost reversing for all new PO returns. Copy Item from Item No **Exact Cost Reversing Mandatory** Get Posted Document Lines to Reverse Automatic cost posting Manually conduct exact cost reversing on the individual return document line Apply entries to reference the original purchase entry. Reverse transaction Appl.-from Item Entry Get Return Shipment Lines

Section:

#### **Explanation:**

Reference:

https://community.dynamics.com/business/b/navvlogbypittis/posts/exact-cost-reversing-mandatory-explained-in-dynamics-365-business-central

#### Exam H

#### **QUESTION 1**

A company operates from India. The company procures materials from Sweden.

You need to set up invoice discount terms for a vendor based in Sweden.

Which three pieces of information should you enter? Each correct answer presents part of the solution.

NOTE: Each correct selection is worth one point.

- A. currency code
- B. minimum amount
- C. discount percentage
- D. starting date
- E. minimum quantity

Correct Answer: A, B, C

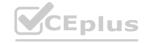

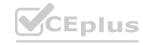

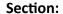

#### **Explanation:**

Reference: https://docs.microsoft.com/en-us/learn/modules/customer-discounts-dynamics-365-business-central/3-invoice

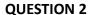

**HOTSPOT** 

You are implementing Dynamics 365 Business Central.

The accounting manager wants to set up a complete Purchase Document Approval system with an approval hierarchy that meets the following requirements:

Sara processes all purchase orders. Any purchase orders that Sara processes must be approved.

Michelle can approve purchase orders up to \$10,000.

Shawn can approve the orders up to \$50,000.

Purchase orders above \$50,000 must be approved by Remy.

You need to create the hierarchy.

Which hierarchy setup should be used for each limit? To answer, select the appropriate options in the answer area.

NOTE: Each correct selection is worth one point.

**Hot Area:** 

www.VCEplus.io

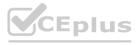

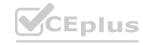

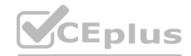

# **Answer Area** Hierarchy setup Limit Unlimited Remy as Approval user with no approver Remy as Approval user with Shawn as approver Shawn as Approval user with Michelle as approver Michelle as Approval user with Shawn as approver Purchase orders up to \$50,000 Remy as Approval user with no approver Remy as Approval user with Shawn as approver Shawn as Approval user with Remy as approver Shawn as Approval user with no approver Purchase orders up to \$10,000 Michelle as Approval user with no approver Michelle as Approval user with Shawn as approver Shawn as Approval user with Remy as approver Sara as Approval user with no approver Everything must be approved Sara as Approval user with no approver Sara as Approval user with Michelle as approver Michelle as Approval user with Shawn as approver Michelle as Approval user with Remy as approver

**Answer Area:** 

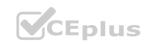

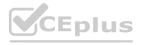

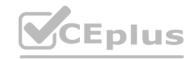

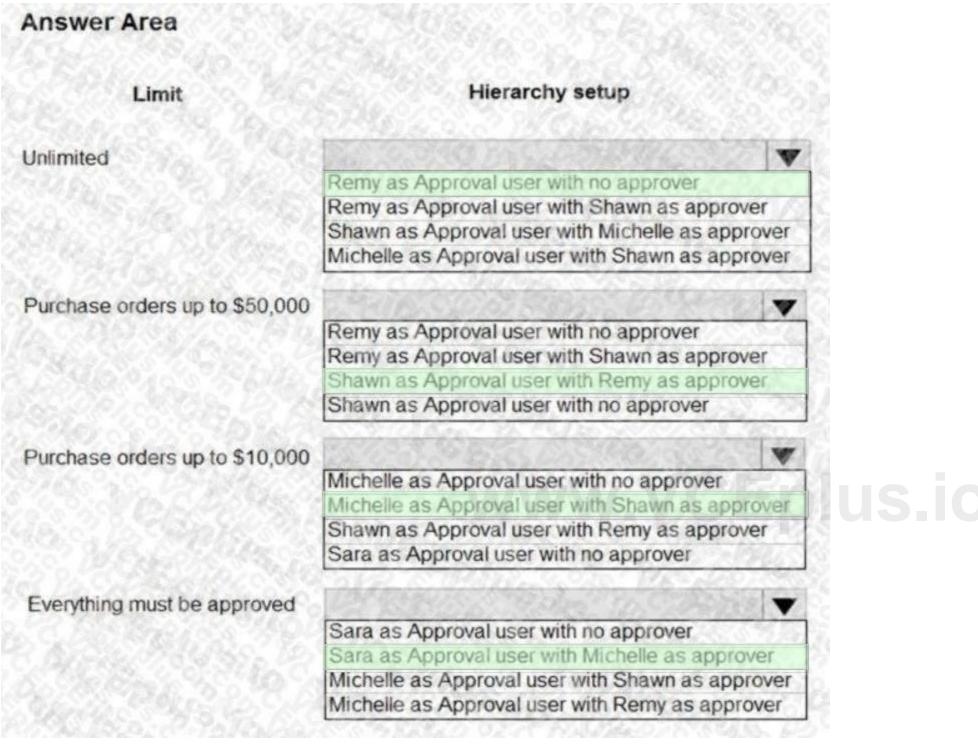

#### Section:

#### **Explanation:**

Reference: https://docs.microsoft.com/en-us/previous-versions/dynamicsnav- 2013/dd338778(v=nav.70)?redirectedfrom=MSDN

#### **QUESTION 3**

**DRAG DROP** 

The company uses Dynamics 365 Business Central. You create several dimensions that will be used to perform cost analyses.

Some dimension value combinations are not allowed when posting purchase transactions.

You need to set up dimension combinations.

In which order should you perform the actions? To answer, move all the actions from the .list of actions and arrange them in the correct order.

#### **Select and Place:**

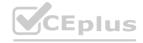

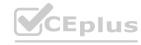

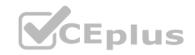

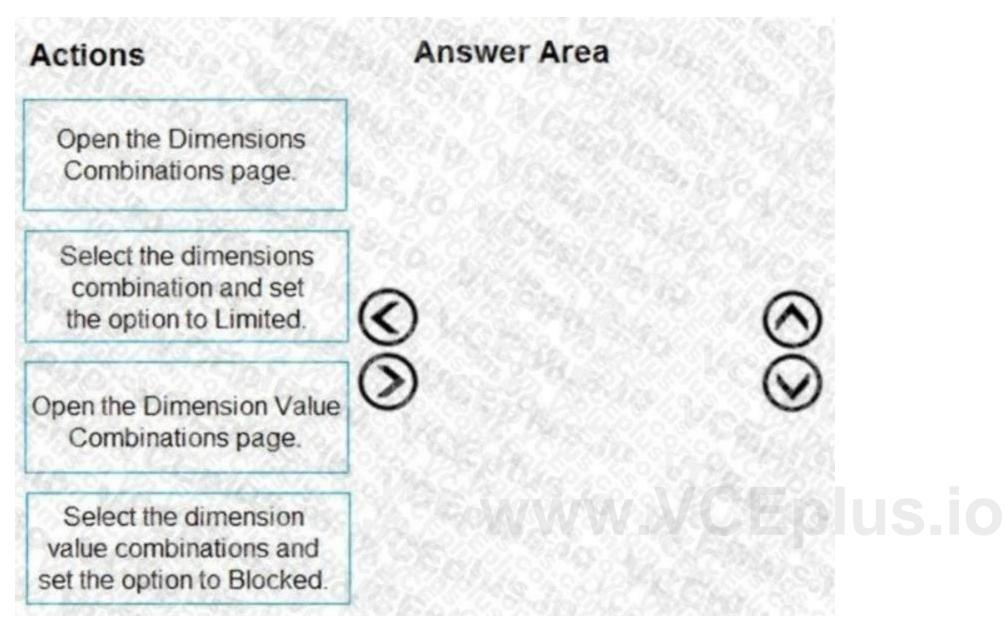

**Correct Answer:** 

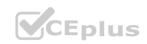

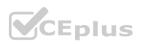

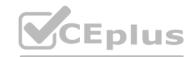

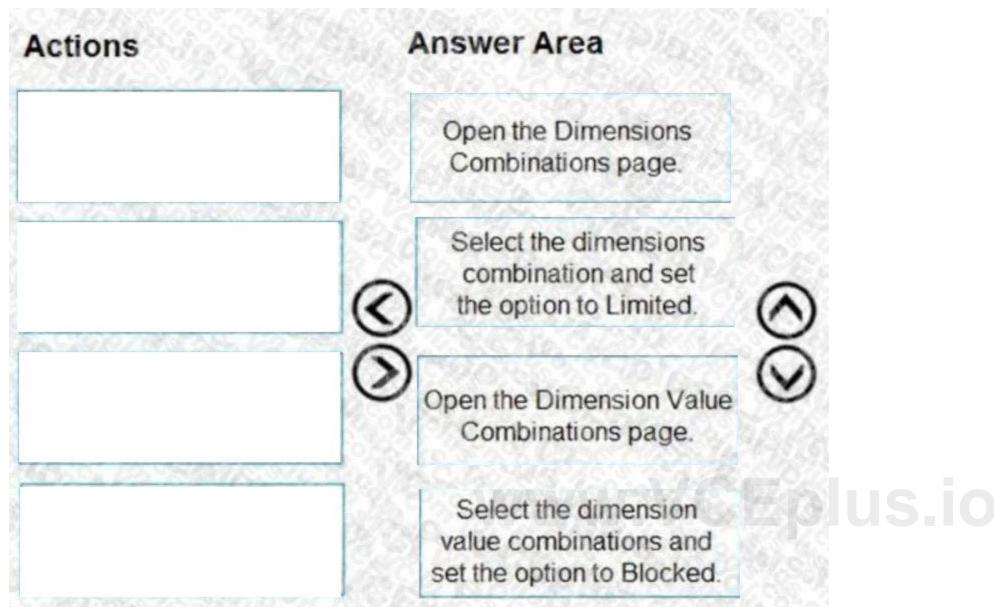

Section:

#### **Explanation:**

Reference: https://docs.microsoft.com/en-gb/dynamics365/business-central/finance-dimensions

#### **QUESTION 4**

DRAG DROP

A company uses Dynamics 365 Business Central.

You need to configure payment terms with the correct due date calculation formula.

What should you do? To answer, drag the appropriate values to the correct requirements. Each value may be used once, more than once, or not at all. You may need to drag the split bar between panes or scroll to view content.

NOTE: Each correct selection is worth one point.

**Select and Place:** 

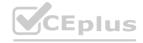

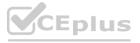

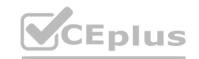

| Values   | Due Date Calculation                            | Value |
|----------|-------------------------------------------------|-------|
| D10      | 10 days from today                              |       |
| 10D      | The next 10 <sup>th</sup> day of the next month |       |
| 1M + 10D | One month + 10 days                             |       |

#### **Correct Answer:**

# Values Due Date Calculation Value 10 days from today The next 10<sup>th</sup> day of the next month One month + 10 days 1M + 10D

#### Section:

#### **Explanation:**

https://docs.microsoft.com/en-us/dynamics365/business-central/ui-enter-date-ranges

#### **QUESTION 5**

DRAG DROP

You are implementing Dynamics 365 Business Central.

The accounting manager for the company provides you with a chart of accounts.

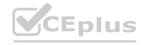

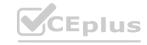

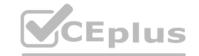

You need to set up the general ledger accounts correctly.

Which setups should you use? To answer, drag the appropriate setups to the correct requirements. Each setup may be used once, more than once, or not at all. You may need to drag the split bar between panes or scroll to view content.

NOTE: Each correct selection is worth one point.

#### **Select and Place:**

|                                          | Answer Area                                                                                                    |             |
|------------------------------------------|----------------------------------------------------------------------------------------------------|-------------|
| Setups                                   | Requirement                                                                                                    | Setup       |
| Account Category and Account Subcategory | The balance on the general ledger account for inventory must match the sum of all value entries on the item cards. |             |
| Account Type                             | The general ledger account must be reported on one of the Financial Statements reports.                            |             |
| Direct Posting                           | The general ledger account must summarize the balance of other general ledger accounts.                            |             |
| Income/Balance                           | The general ledger account must be closed during year-end closing procedures.                                      | WEED lus.ic |

#### **Correct Answer:**

|        | Answer Area                                                                                                    |                                          |
|--------|----------------------------------------------------------------------------------------------------|------------------------------------------|
| Setups | Requirement                                                                                                    | Setup                                    |
|        | The balance on the general ledger account for inventory must match the sum of all value entries on the item cards. | Direct Posting                           |
|        | The general ledger account must be reported on one of the Financial Statements reports.                            | Account Type                             |
|        | The general ledger account must summarize the balance of other general ledger accounts.                            | Account Category and Account Subcategory |
|        | The general ledger account must be closed during year-end closing procedures.                                      | Income/Balance                           |

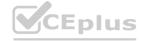

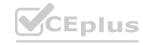

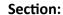

**Explanation:** 

# CEplus

#### **QUESTION 6**

**HOTSPOT** 

A furniture manufacturing company is creating new items in Dynamics 365 Business Central. The company currently searches for the products by material, color, and size. You must expand the search capabilities for the items. Not all the items will have the same searchable characteristics. Some new search characteristics may need to be added. You need to configure the system to automatically recommend additional search criteria for items.

Which features should you use? To answer, select the appropriate options in the answer area.

NOTE: Each correct selection is worth one point.

#### **Hot Area:**

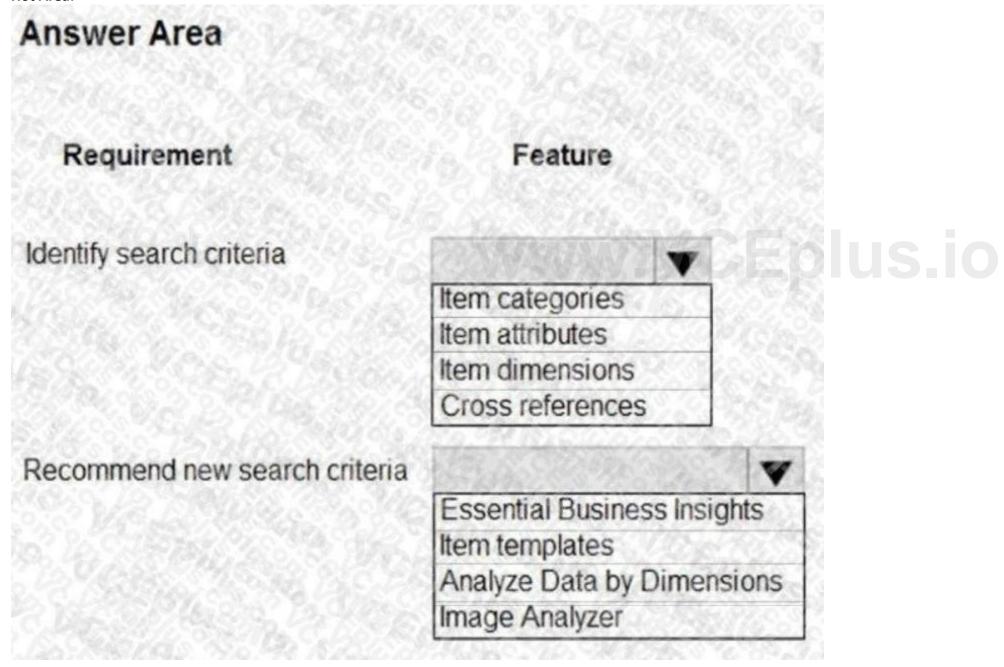

**Answer Area:** 

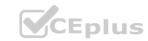

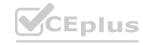

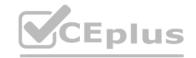

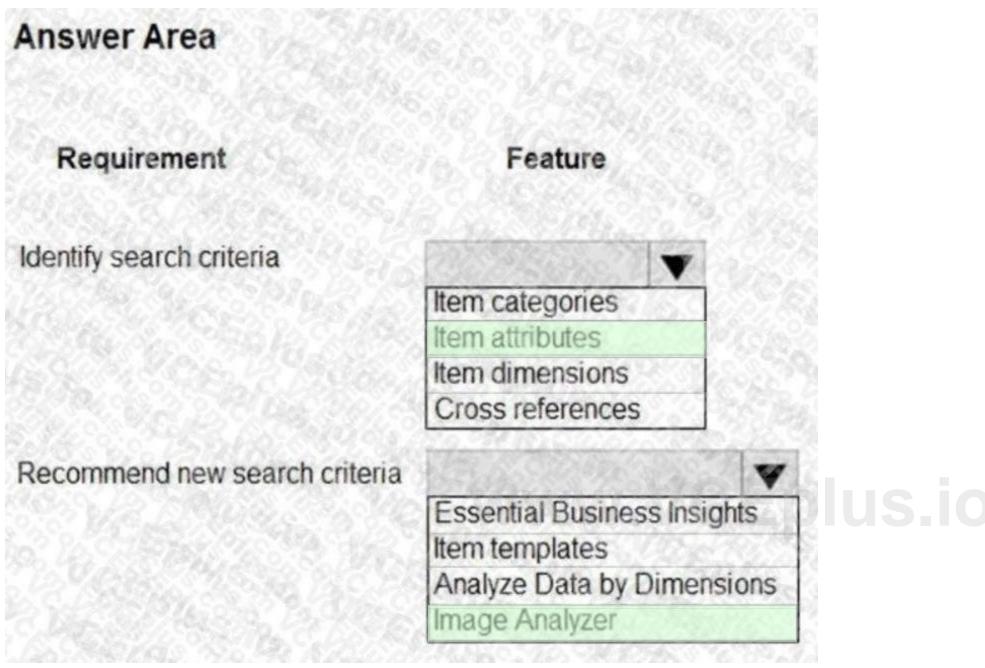

#### Section:

#### **Explanation:**

References: https://docs.microsoft.com/en-gb/dynamics365/business-central/inventory-how-work-item-attributes

#### **QUESTION 7**

DRAG DROP

You are setting up a new company for a customer.

The customer wants you to filter the view to show all customers in the My Customers list and calculate the year-to-date sales.

You need to apply the filter.

Which four actions should you perform in sequence? To answer, move the appropriate entities from the list of actions to the answer area and arrange them in the correct order.

NOTE: More than one order of answer choices is correct. You will receive credit for any of the correct orders you select.

#### **Select and Place:**

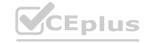

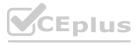

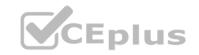

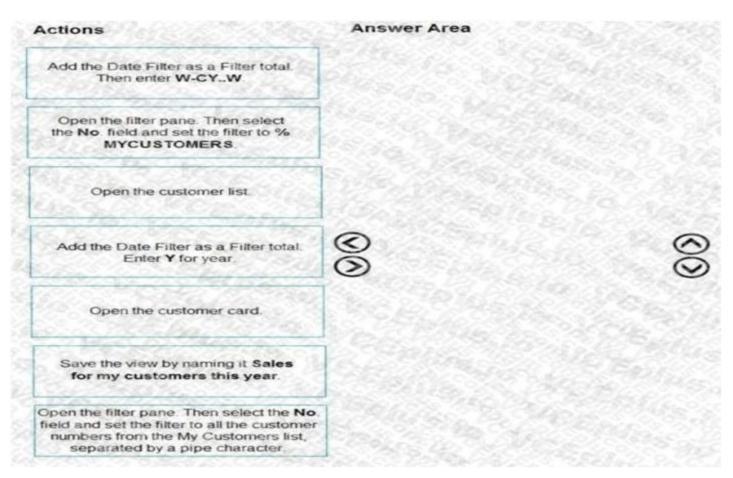

## **Correct Answer: Answer Area** Actions Add the Date Filter as a Filter total. Then enter W-CY..W. Open the customer list. Open the filter pane. Then select the No. field and set the filter to % MYCUSTOMERS. Add the Date Filter as a Filter total. Enter Y for year. Save the view by naming it Sales for my customers this year. Open the customer card. Open the filter pane. Then select the No. field and set the filter to all the customer numbers from the My Customers list, separated by a pipe character.

Section: Explanation:

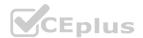

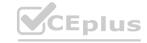

https://docs.microsoft.com/en-us/dynamics365/business-central/ui-enter-criteria-filters

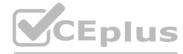

#### **QUESTION 8**

DRAG DROP

A company uses Dynamics 365 Business Central.

You need to create filters for ledger entries.

Which features should you use? To answer, drag the appropriate features to the correct requirements. Each feature may be used once, more than once, or not at all. You may need to drag the split bar between panes or scroll to view content

NOTE: Each correct selection is worth one point.

#### **Select and Place:**

| Features              |                | Answer Area |                                                                                                    |                 |
|-----------------------|----------------|-------------|----------------------------------------------------------------------------------------------------|-----------------|
| Views Filter total by | Filter list by |             | Requirement  Create a filter for a list and save the filter for later use.  Add filters on specific fields to reduce the number of displayed records.  Modify dimensions that influence calculations. | Feature         |
| Correct Answer:       |                |             |                                                                                                    |                 |
| Features              |                | Answer Area |                                                                                                    |                 |
|                       |                |             | Requirement                                                                                                    | Feature         |
|                       |                |             | Create a filter for a list and save the filter for later use.                                                                                                    | Views           |
|                       |                |             | Add filters on specific fields to reduce the number of displayed records.                                                                                                    | Filter list by  |
|                       |                |             | Modify dimensions that influence calculations.                                                                                                    | Filter total by |

#### Section:

**Explanation:** 

#### **QUESTION 9**

A company uses Dynamics 365 Business Central.

You need to configure the system to automatically add any appropriate sales invoice discounts to sales documents.

What should you do?

- A. On the Sales & Receivables Setup page, select Cak. Inv. Discount.
- B. On the Sales & Receivables Setup page, select Invoice Discount in Discount Posting.
- C. On the Sales & Receivables Setup page, select Lowest Price in Price Calculation Method.
- D. On the Customer card, select Invoice Disc. Code.

#### **Correct Answer: A**

Section:

#### **QUESTION 10**

A company is implementing Dynamics 365 Business Central.

You need to configure the G/L account to allow users to post vendor open balances to payables accounts.

Which setting should you use?

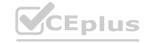

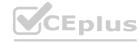

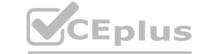

- A. Account Category
- B. Income/Balance
- C. Default Deferral template
- D. Direct Posting

**Correct Answer: D** 

Section:

#### **QUESTION 11**

DRAG DROP

A company uses Business Central.

The operations team posts an incorrect quantity received on a purchase order.

You need to undo the quantity posting on the posted purchase receipt before the purchase order is invoiced.

Which four actions should you perform in sequence? To answer, move the appropriate actions from the list of actions to the answer area and arrange them in the correct order.

#### **Select and Place:**

| Answer Area |                             |
|-------------|-----------------------------|
|             |                             |
| 3)          | (~                          |
| <u>র</u>    | $\sim$                      |
| 9           | C                           |
|             |                             |
|             |                             |
|             | Answer Area  NWW.VCEplus.io |

#### **Correct Answer:**

| actions                                                                                  | Answer Area                                                                                                    |
|------------------------------------------------------------------------------------------|----------------------------------------------------------------------------------------------------|
| n Lines, select the <b>Function</b> button, and select the <b>Order Tracking</b> action. | Navigate to the Posted Purchase Receipts page.                                                                                          |
| On the Posted Purchase Receipts page, select the <b>Find Entries</b> action.             | Open the posted purchase receipt that you want to undo.                                                                                 |
|                                                                                          | In Lines, select the line or lines that you want to undo, select the <b>Function</b> button, and select the <b>Undo Receipt</b> action. |
|                                                                                          | Select <b>Yes</b> in the confirmation pop-up box.                                                                                       |

#### Section:

#### **Explanation:**

Navigate to the Posted Purchase Receipts page.

Open the posted purchase receipt that you want to undo.

In Lines, select the line or lines that you want to undo, select the Function...

Select Yes in the confirmation pop-up box.

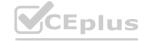

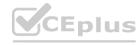

#### **QUESTION 12**

HOTSPOT

A company uses Dynamics 365 Business Central.

The purchasing department needs to use over-receipts in the system.

You need to describe how to set up this functionality.

What should you use? To answer, select the appropriate options in the answer area

NOTE: Each correct selection is worth one point.

#### **Hot Area:**

#### **Answer Area** Feature Page Over-receipt code setting Item Card Inventory Setup Location Card Item Card Over-Receipt Tolerance % Over-Receipt Codes Inventory Setup Over-Receipt Codes Item Card Approval required for over-receipt purchase quantity Over-Receipt Codes Inventory Setup **Over-Receipt Codes** Item Card

# Answer Area: Answer Area

| Feature                                              | Page                                    |
|------------------------------------------------------|-----------------------------------------|
| Over-receipt code setting                            | Item Card Inventory Setup Location Card |
|                                                      | Item Card                               |
| Over-Receipt Tolerance %                             | Over-Receipt Codes Inventory Setup      |
|                                                      | Over-Receipt Codes                      |
|                                                      | Item Card                               |
| Approval required for over-receipt purchase quantity | Over-Receipt Codes Inventory Setup      |
|                                                      | Over-Receipt Codes                      |
|                                                      | Item Card                               |

Section:

**Explanation:** 

#### **QUESTION 13**

DRAG DROP

A company is replacing their current solution with Dynamics 365 Business Central.

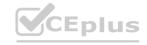

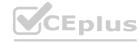

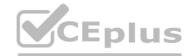

During the user aceptance testing, you identify several gaps in the solution.

You must add new functionality to the accounts receivable role center to allow order entry clerks to view the number of sales orders that they have created for the month to date. Clerks must be able to move the new role center element to another position on their interface.

Accounts receivable clerks each have a specific order in which they enter sales order data. You must optimize the order entry process for these users.

You need to configure the system.

Which features should you use? To answer, drag the appropriate features to the correct requirements. Each feature may be used once, more than once, or not at all. You may need to drag the split bar between panes or scroll to view content.

NOTE: Each correct selection is worth one point.

#### **Select and Place:** Features **Answer Area** Designer Requirement Feature Display the number of sales orders created for the month to date. Personalization Optimize the order entry screen for users. My Settings Advanced Settings **Correct Answer:** Features **Answer Area** Requirement Feature Designer Display the number of sales orders created for the month to date. Personalization Optimize the order entry screen for users. My Settings Advanced Settings

Section: Explanation:

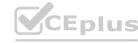

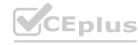